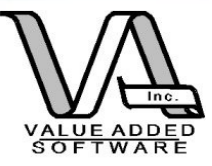

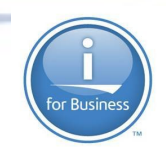

**Pete Helgren** [pete@valadd.com](mailto:pete@valadd.com)

### **Open Source Report Writing Tools for IBM i**

**Value Added Software, Inc** 801.581.1154

> 18027 Cougar Bluff San Antonio, TX 78258

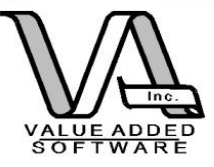

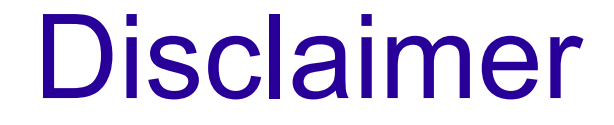

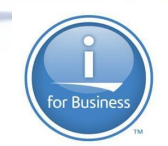

The original presentation looked at both Jasper Reports and BIRT. This presentation will focus on Jasper Reports. Anyone interested in BIRT?

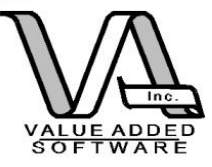

### Agenda

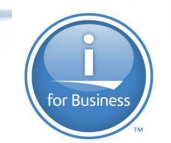

▶Review the current "report writing" options

▶ Take a look at "traditional" RPG approaches

**Take a look at designing reports using report** writing tools

▶ Take a look at integrating Open Source and RPG

▶ Take a look at deployment strategies

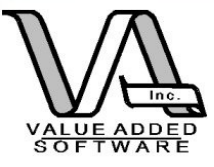

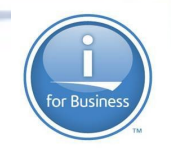

# Report writing options

- ✔ Query/400 (or whatever it is called now)
- ✔ DB2 Web Query
- ✔ Sequel
- ✔ NGS IQ
- ✔ Crystal Reports
- ✔ Business Objects (SAP)
- ✔ Jasper Reports
- ✔ BIRT
- ✔ \*Roll your own Open Source

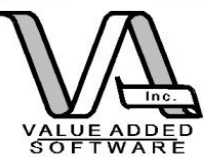

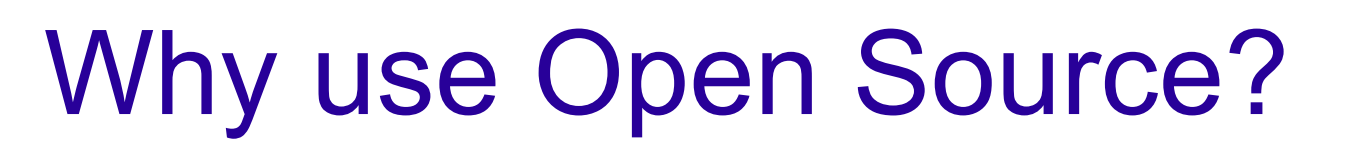

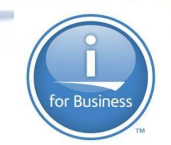

Affordable (like, um, free)

IBM i is the perfect environment for Open Source

ILE RPG easily accommodates FOSS

Low investment (time, human CPU cycles and money)

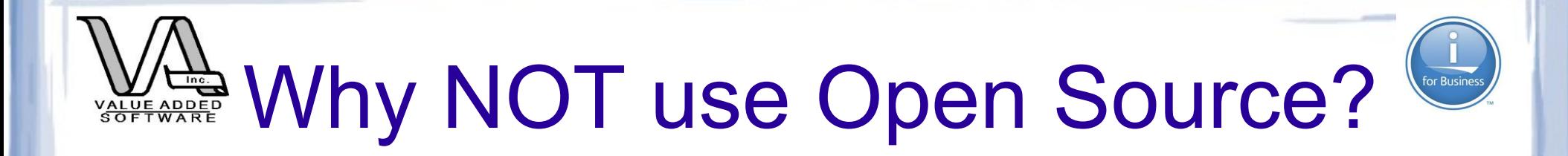

Learning curve ( + for some, - for others)

Licensing Issues – Need to clearly understand what you can and can't do with FOSS.

Support Issues – Most support is by user forum but many commercial offerings are available.

Possible security issues like "Heartbleed"

Performance and "stack" stability – not really an issue. (maybe upgrade from that model 270/800!)

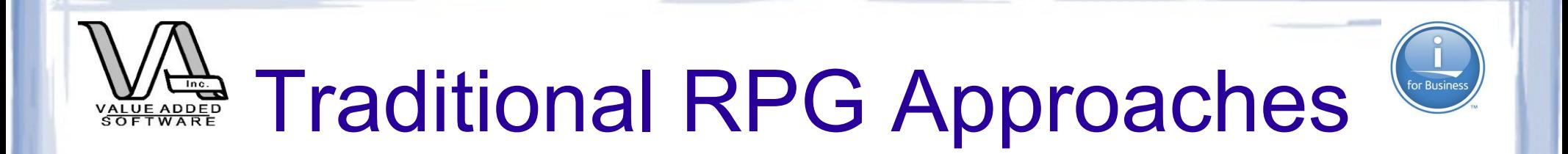

### ✔ RPG writing to an External Print File

✔ With CL Wrapper --> PDF (V6R1)

✔ Add the iText wrapper

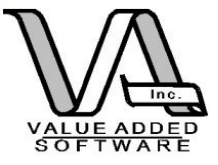

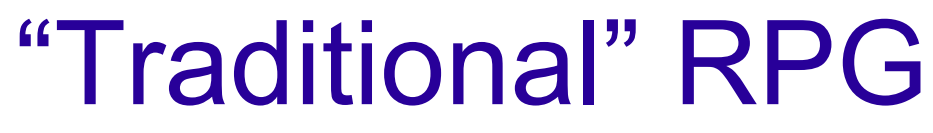

### (code example – Sample1.rpgle)

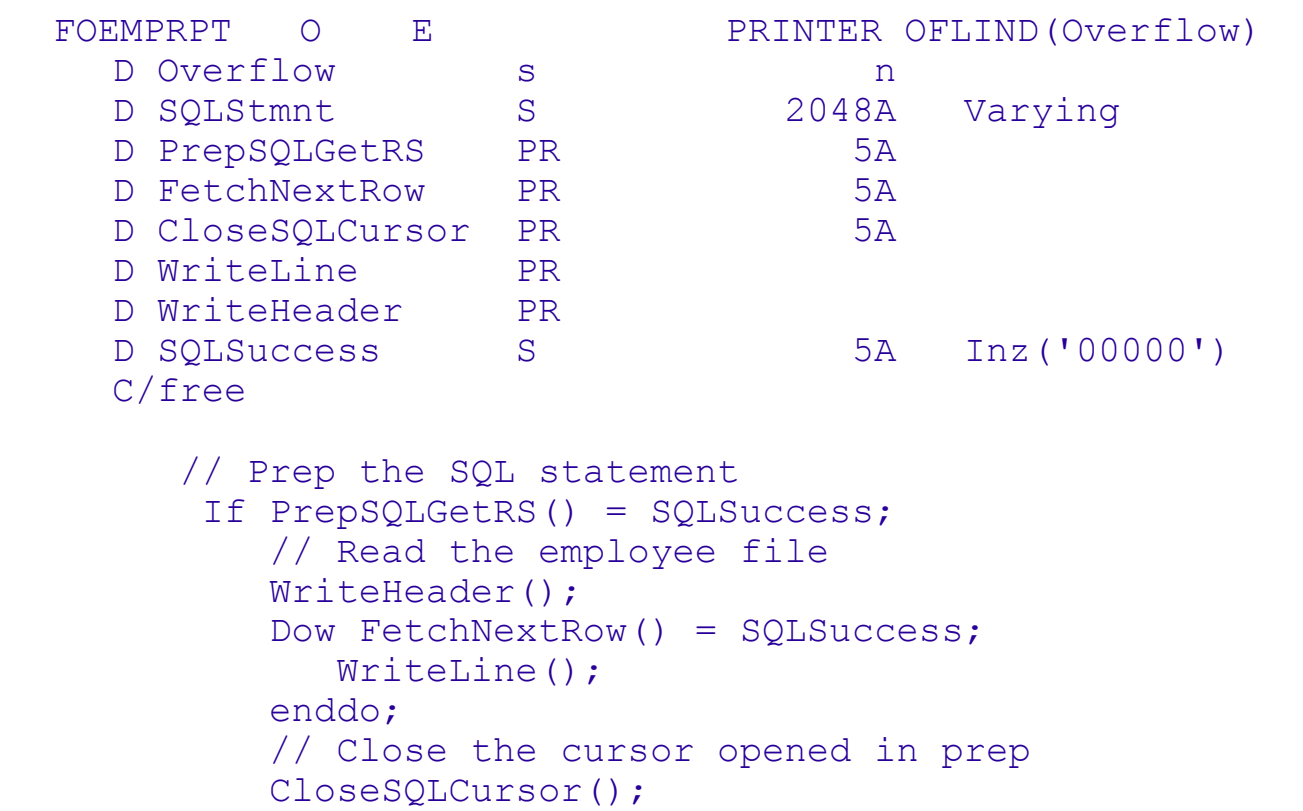

endif;

```
*inlr = *on; /end-free
```
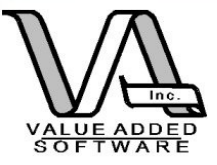

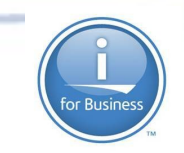

```
p* Prepare and open the SQL Statement
P PrepSOLGetRS
                    \mathbf BD PrepSQLGetRS PI
                                      5AD/freeSOLStmnt = 'select ' +\lceil \frac{\text{emfnam}}{\text{umfnam}} \rceil \rceil \lceil \frac{\text{umfnam}}{\text{umfarm}} \rceil \lceil \frac{\text{umfram}}{\text{umfram}} \rceil \lceil \frac{\text{umfram}}{\text{umfram}} \rceil \lceil \frac{\text{umfram}}{\text{umfram}} \rceil'emadd1, emcity, emst, emzip1, emzip2 from employee ' +
   'order by emlnam, emfnam';
  EXEC SOL
    PREPARE S1 FROM : SQLStmnt;
  EXEC SQL
    DECLARE C1 CURSOR FOR S1;
  EXEC SOL
    OPEN C1:
    RETURN SQLSTT;
 /end-free
P PrepSQLGetRS E
```
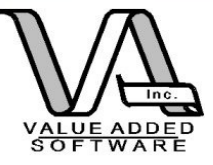

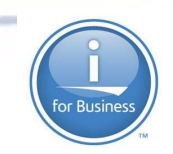

```
p* Fetch a row at a time
P FetchNextRow
          B
                   5AD FetchNextRow PI
/free
 EXEC SOL
 FETCH FROM C1 INTO :ename, :emadd1, :emcity, :emst, :emzip1, :emzip2 ;
 RETURN SQLSTT;
/end-free
```

```
P FetchNextRow
                     - F.
```
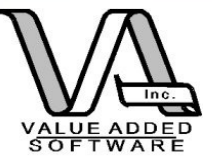

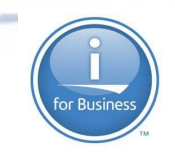

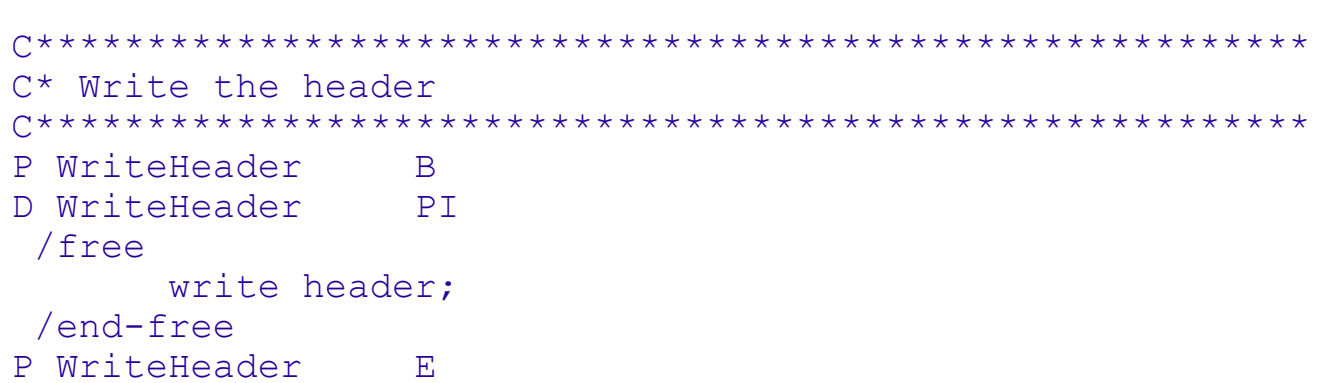

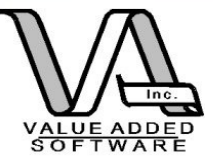

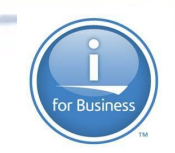

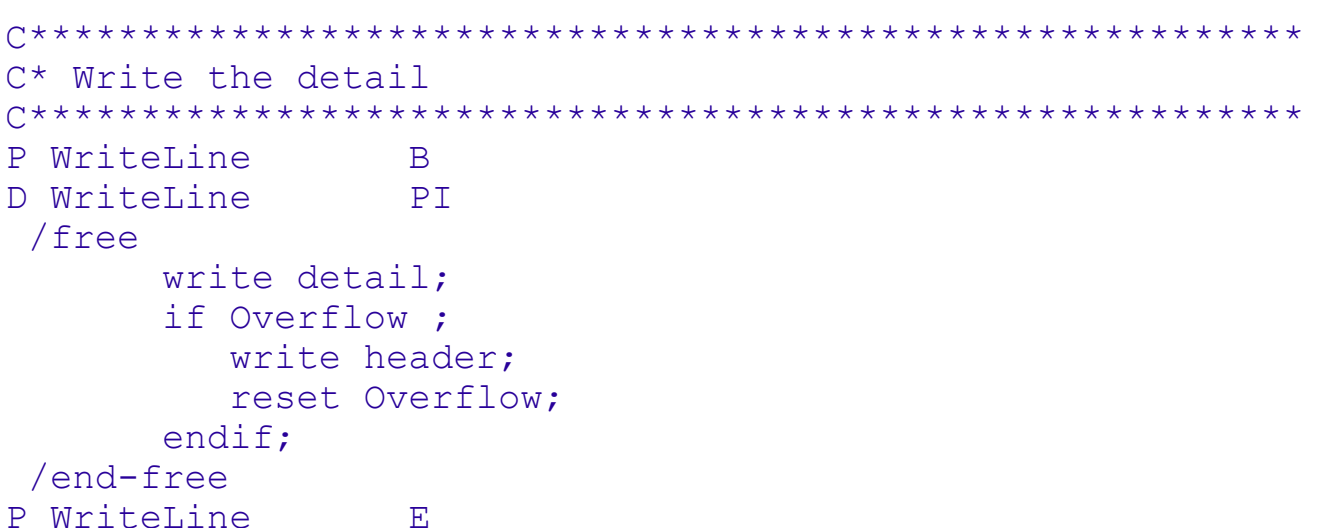

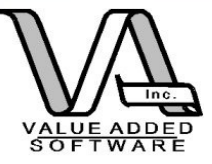

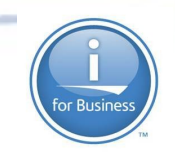

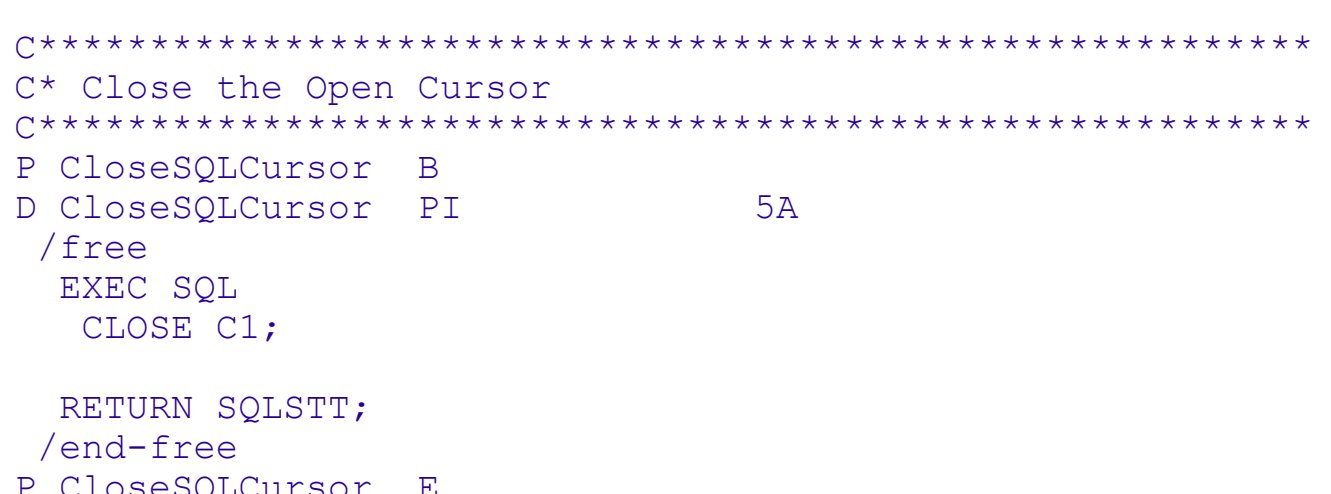

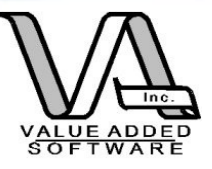

## Sample1 spooled file (cont)

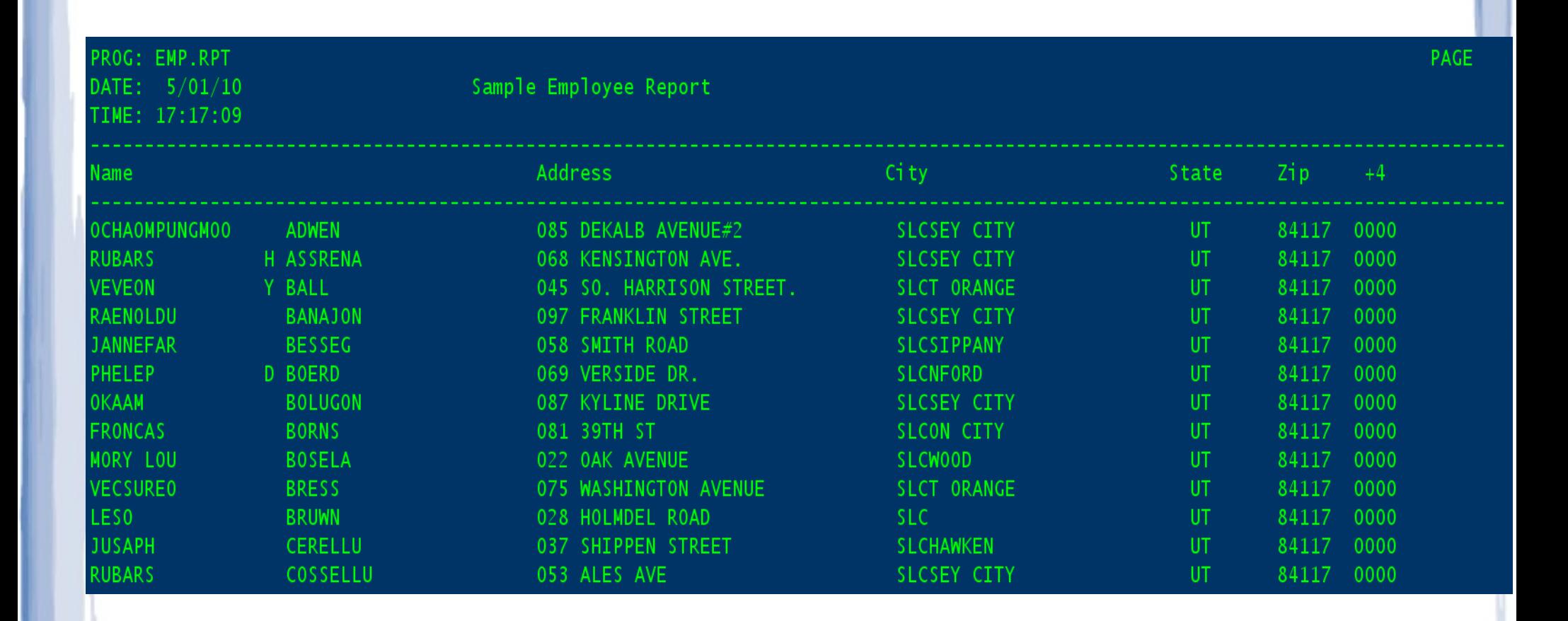

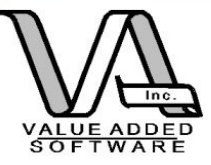

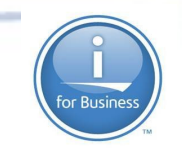

### Sample1C (override to PDF)

#### PGM

 OVRPRTF FILE(OEMPRPT) DEVTYPE(\*AFPDS) SPLFNAME(SAMPLE) + TOSTMF('\Reports\output') WSCST(\*PDF)

call sample1

endpgm

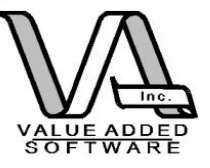

## Sample1C output

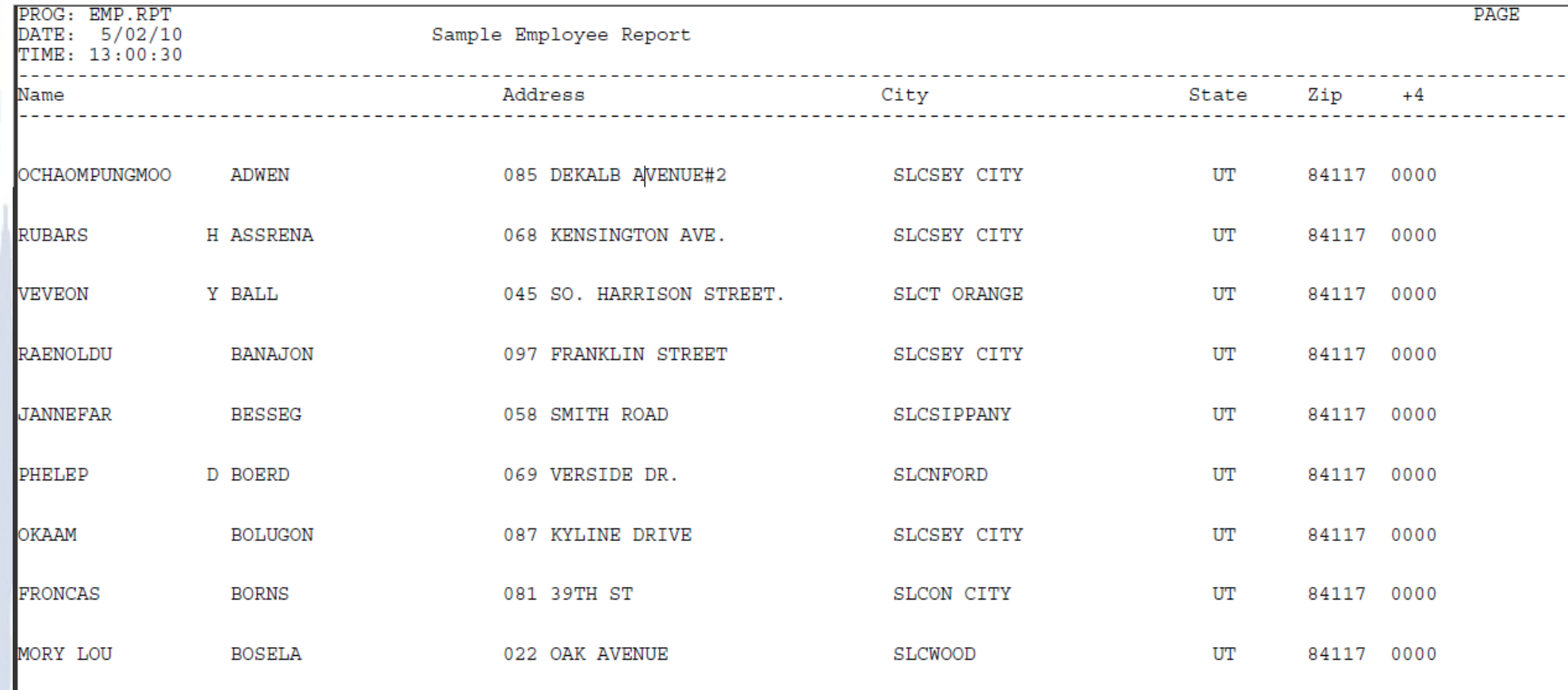

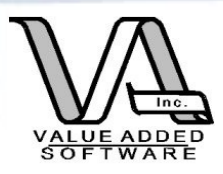

# Sample2.rpgle (using iText)

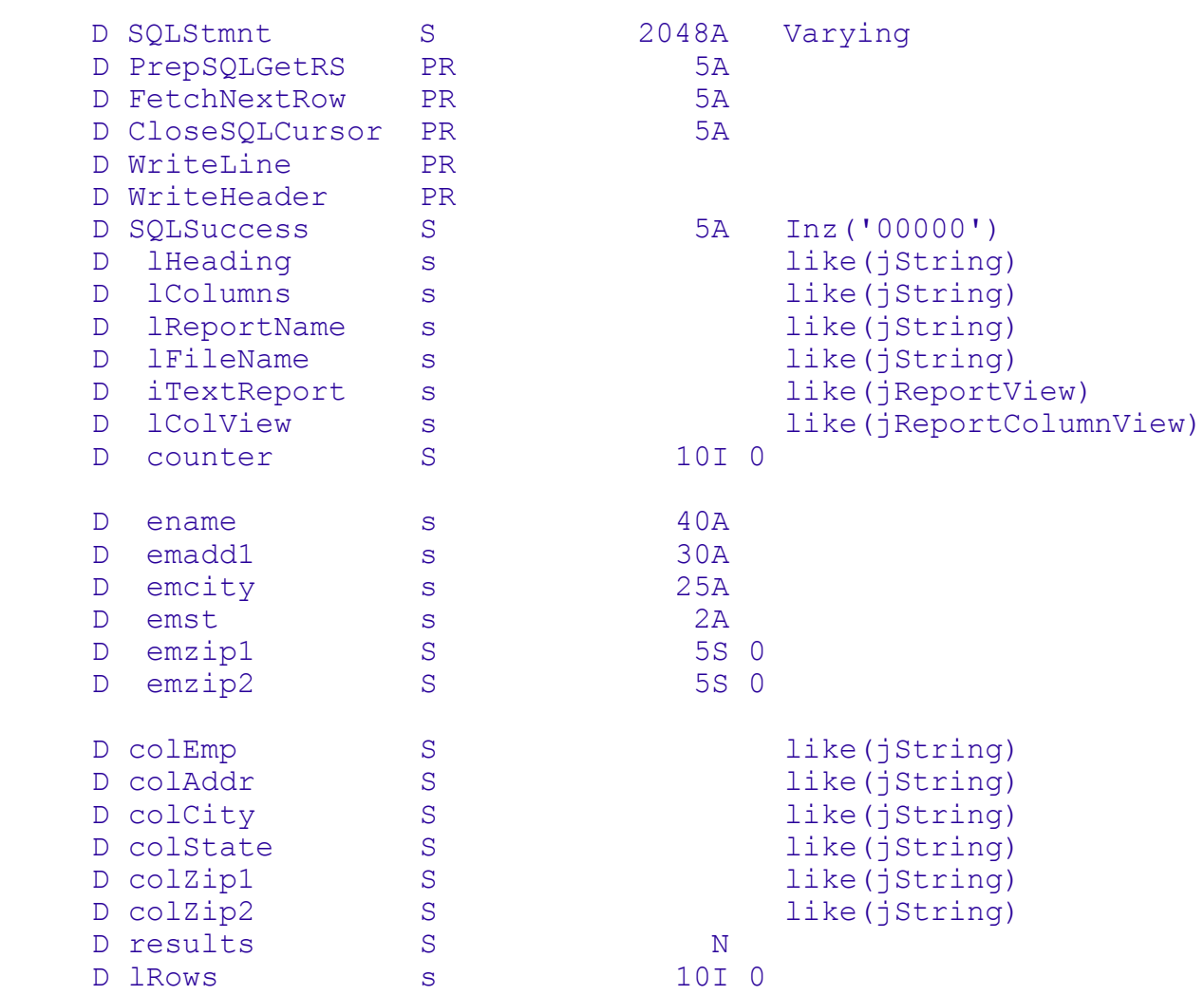

or Busines

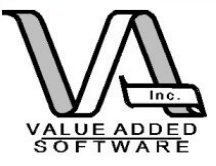

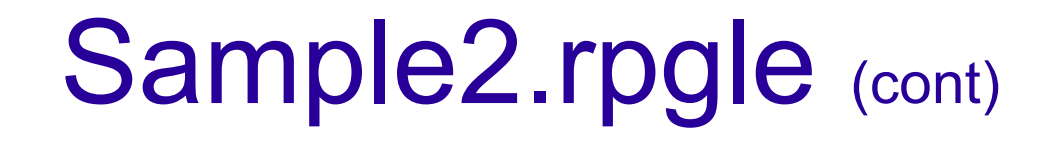

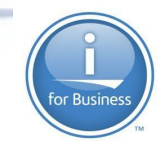

```
 C/free
   rre_begin_object_group(16);
   // Initial Object creation
  lHeading = new_String('Sample Report using iText and RPG');
  lColumns = new_jArrayList();
  lReportName = new_String('Sample iText Report (Sample 2) ');
  lFileName = new_String('/reports/output/Sample_2_iText_Report.pdf');
  WriteHeader();
```

```
 iTextReport = new_RREReportView(lHeading:lColumns:lReportName:lFileName);
```

```
 rreRV_initialize(iTextReport); // Creates the report shell
counter = 1 // Prep the SQL statement
   If PrepSQLGetRS() = SQLSuccess;
      // Read the employee file
      Dow FetchNextRow() = SQLSuccess;
        counter = counter + 1:
         WriteLine();
      enddo;
      // Close the cursor opened in prep
      CloseSQLCursor();
     lrows = rreRV finalize(iTextReport:counter);
    endif;
```

```
*in1r = *on; /end-free
```
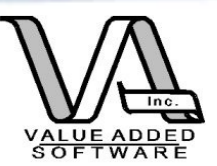

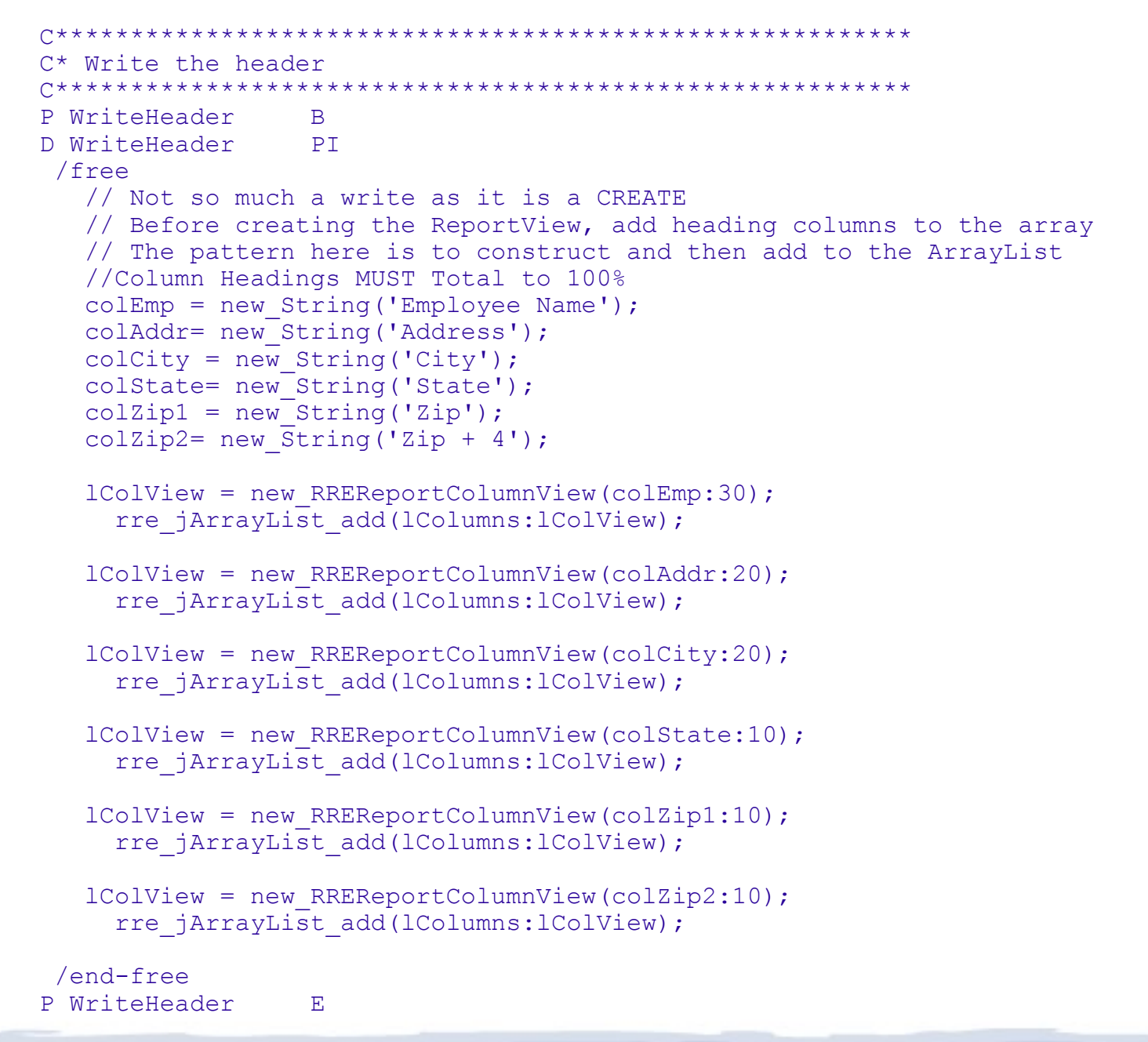

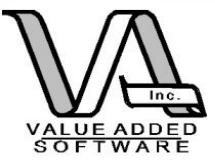

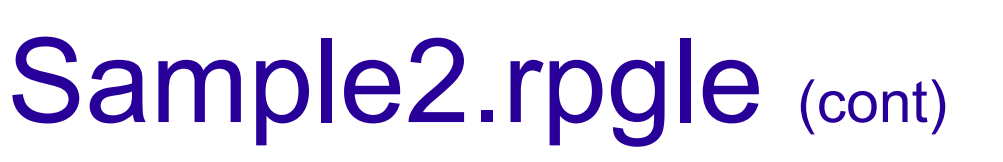

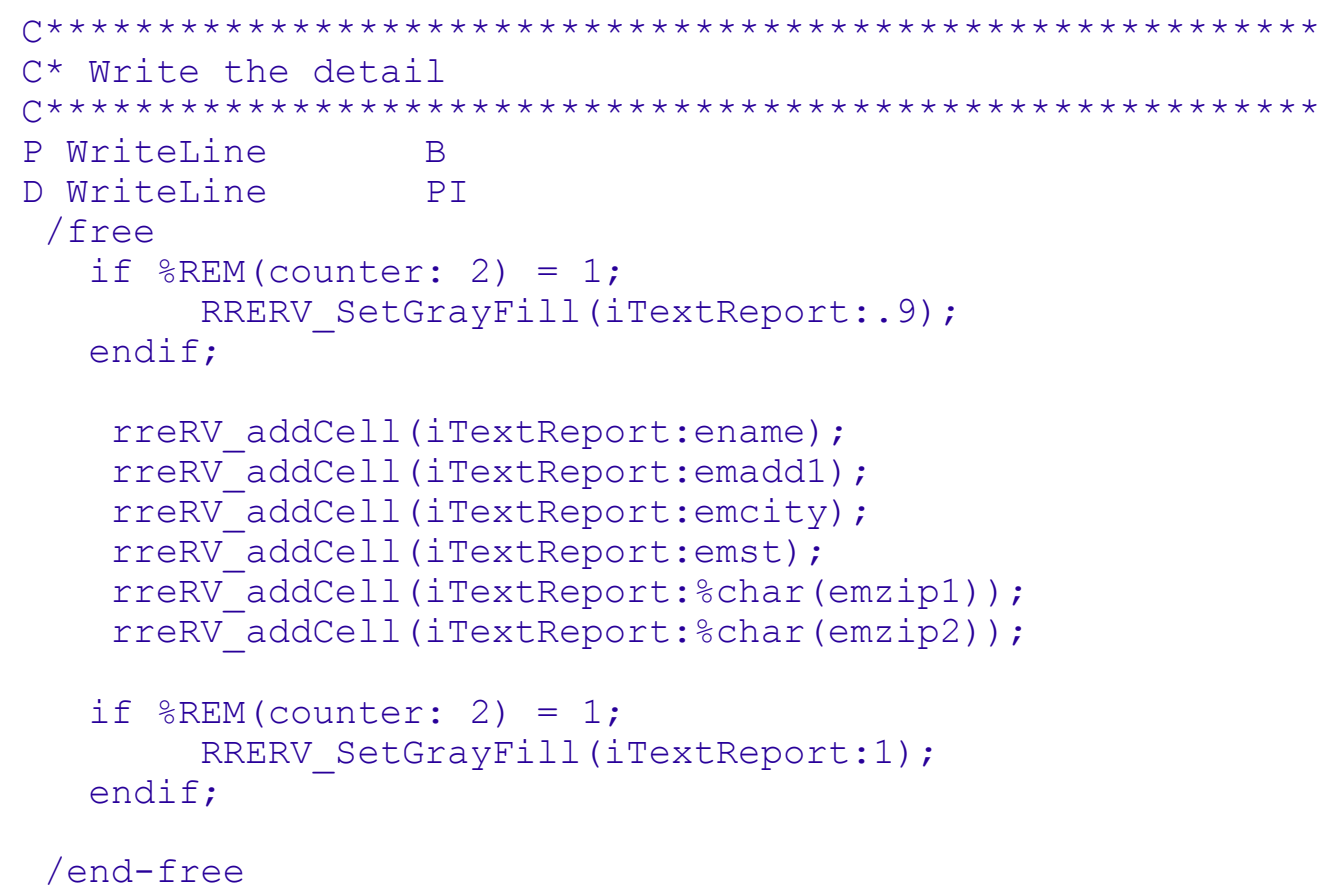

P WriteLine E.

```
© 2014 Value Added Software, Inc.
```
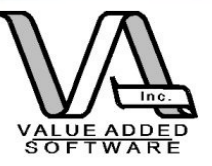

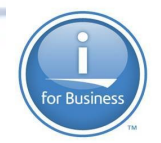

### Sample2 output - pdf

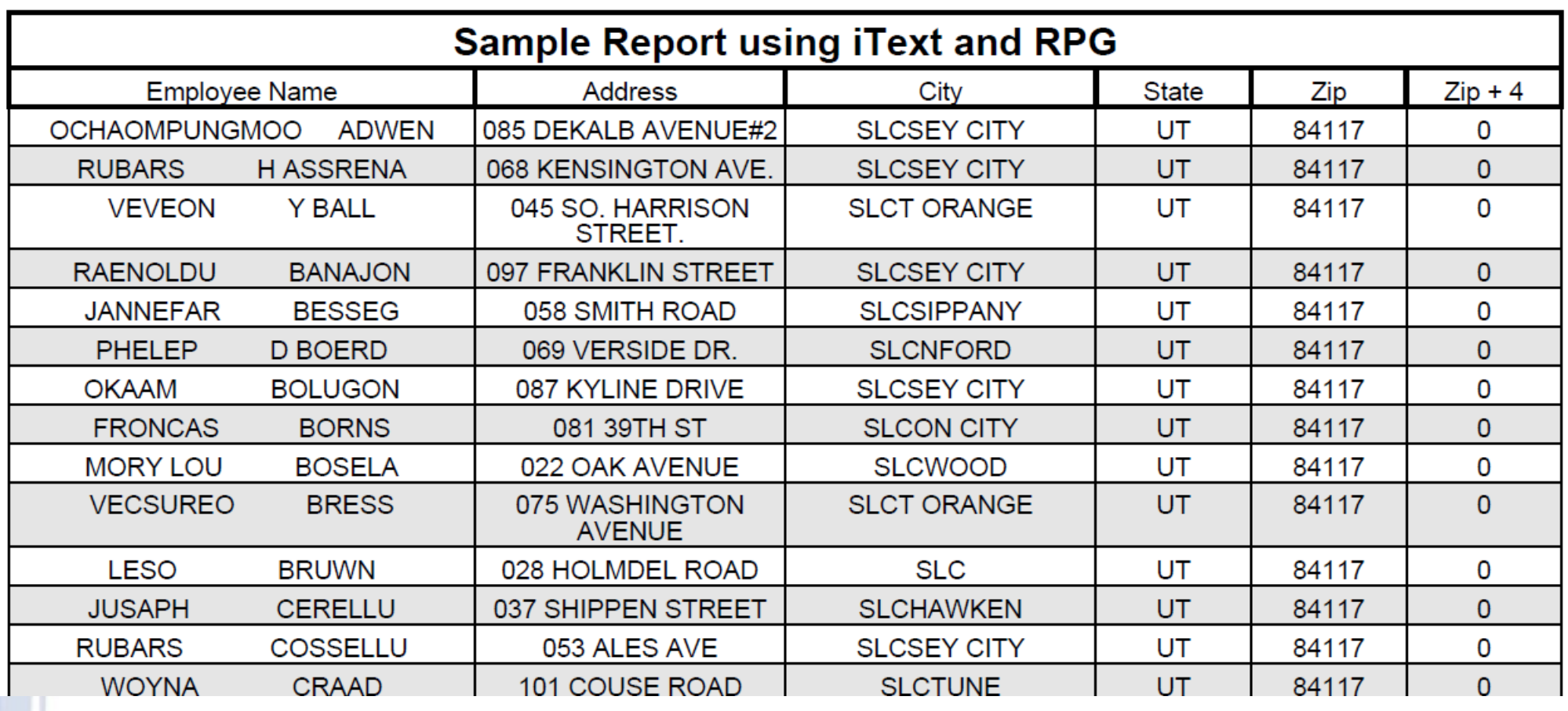

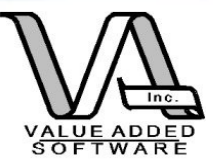

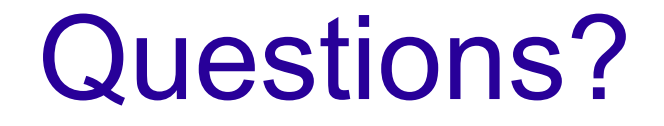

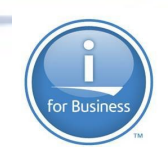

### Three "native i" approaches:

### "Traditional" spoolfile "Traditional" spoolfile with override to PDF Use iText (Java) through wrapping with RPG

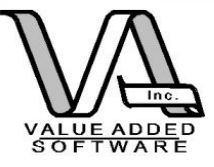

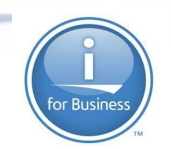

## Designing Reports

The purpose of this session was not to introduce you to report design, just how to run those designed reports from RPG. However, a quick tutorial will get you oriented.

### There are MANY tutorials and design guides on the web for Jasper and iReport.

Remember: RRE can handle overriding your connection to DB2 for i. So you can develop with one DB and deploy on another. You could even use a MySQL or MSSQL DB to develop and then deploy to I as long as your table/column references don't change.

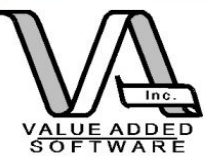

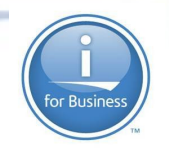

## Designing Reports (cont)

Jasper uses iReport for design (the Eclipse plugin is under re-development as Jasper Studio).

By the way: RRE is \*currently\* using JasperReports version 4.5.0 (iReport 4.5.0). Make sure you have designers that are compatible with the correct version otherwise running the reports can get ugly.

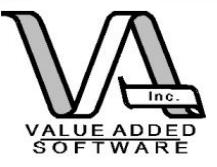

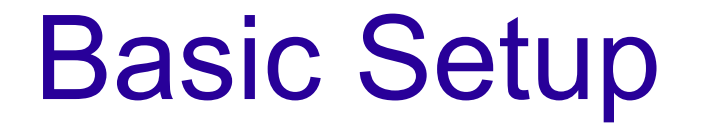

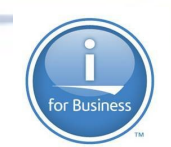

Download and install iReport

Install the jt400.jar (JDBC driver) into any location. (get it from <http://jt400.sourceforge.net/>) Then from within iReport choose the Tools-->options and then patiently wait for the all the tabs to appear. Select the "classpath" tab and then "Add" the jar location to the classpath.

You'll need the JDBC drivers so you can access the DB2 for I databases

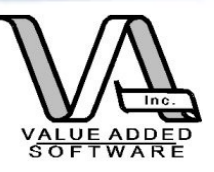

### Start iReport and create a data source

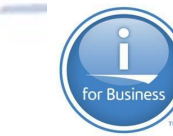

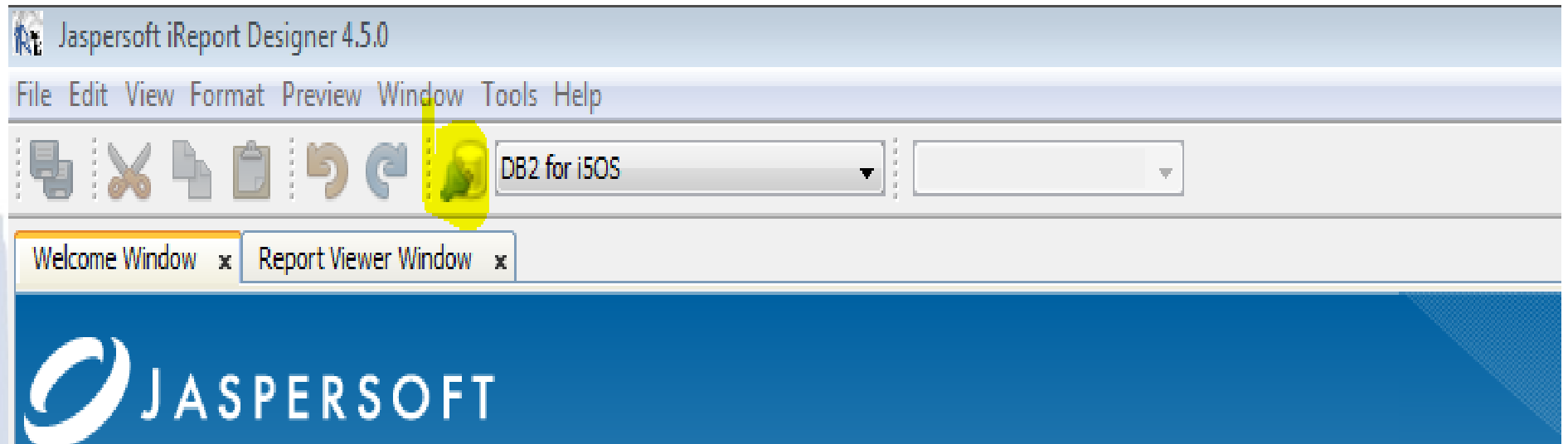

Click on the database connection icon (highlighted above)

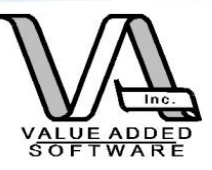

### Start iReport and create a data source

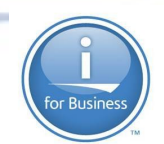

#### $\Sigma$ **RX** Connections / Datasources Name Datasource type Default **New** Datasource Empty data source Empty datasource Modify Select the datasource type Sample Database (HS... Sample Database Co... DB<sub>2</sub> for i5OS Database JDBC conn... V Database JDBC connection Delete NetBeans Database JDBC connection XML file datasource Set as default JavaBeans set datasource File CSV datasource Import... JRDataSourceProvider Custom JRDataSource Export... Empty data source Hibernate connection Spring loaded Hibernate connection **EJBOL** connection XMLA Server Mondrian OLAP connection Query Executer mode Microsoft Excel (xls) data source Microsoft Excel 2007 (xlsx) data source Remote XML file datasource JSON datasource Hadoop Hive Connection Sample Database Connection Close Test  $Next$ Cancel

In the Connections/Datasources window click on "New" and then select "Database JDBC Connection"

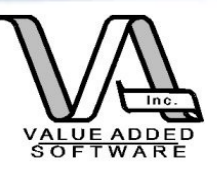

### Start iReport and create a datasource

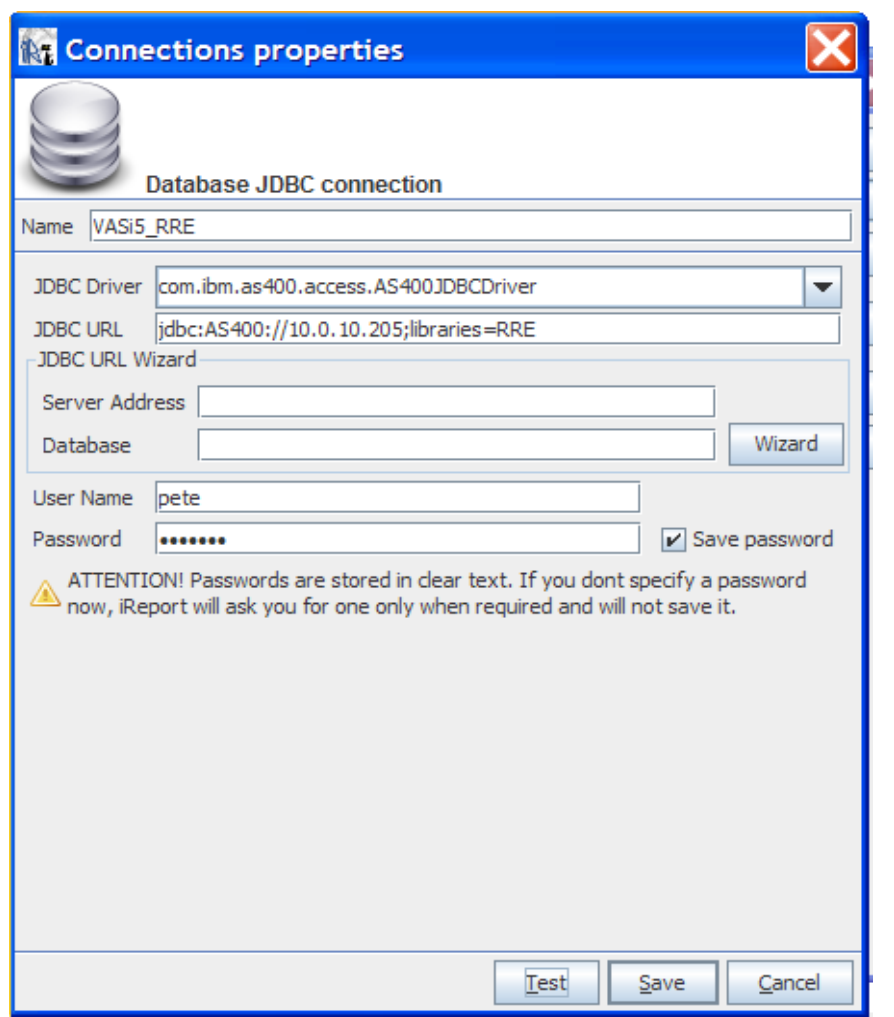

Complete the dialog as indicated – try the test button to make sure all is well

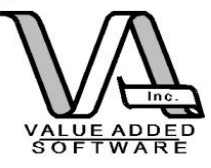

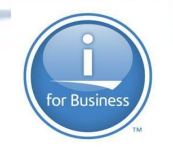

### Jasper – Report Wizard

Generally the best approach to get started is to use the wizard in Jasper Reports. It'll step you through the options. SQL comes first.

If you are proficient at SQL or already have the SQL in some form, you can cut and paste the SQL Statement into the SQL window. Or you can use the "Design Query" button which will step you through creating the SQL:

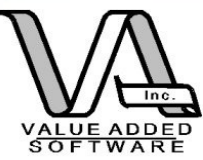

### Report Wizard

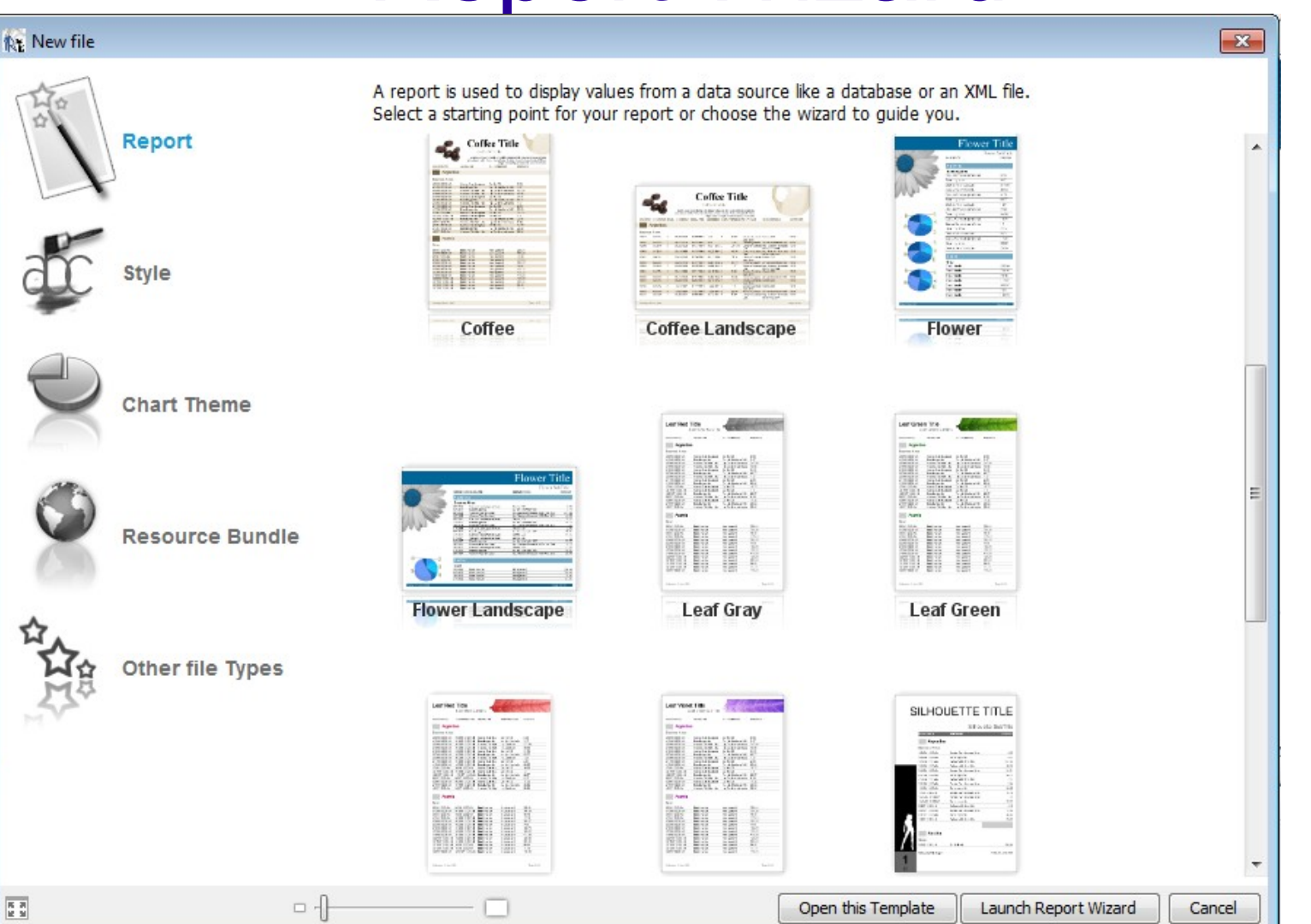

File--> new will start the wizard. The frame may take a few seconds to load But it will then display the available templates. Choose one and then click on Launch Report Wizard

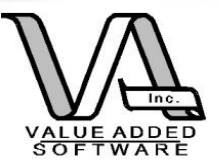

### Report Wizard

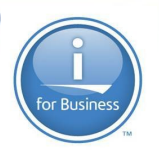

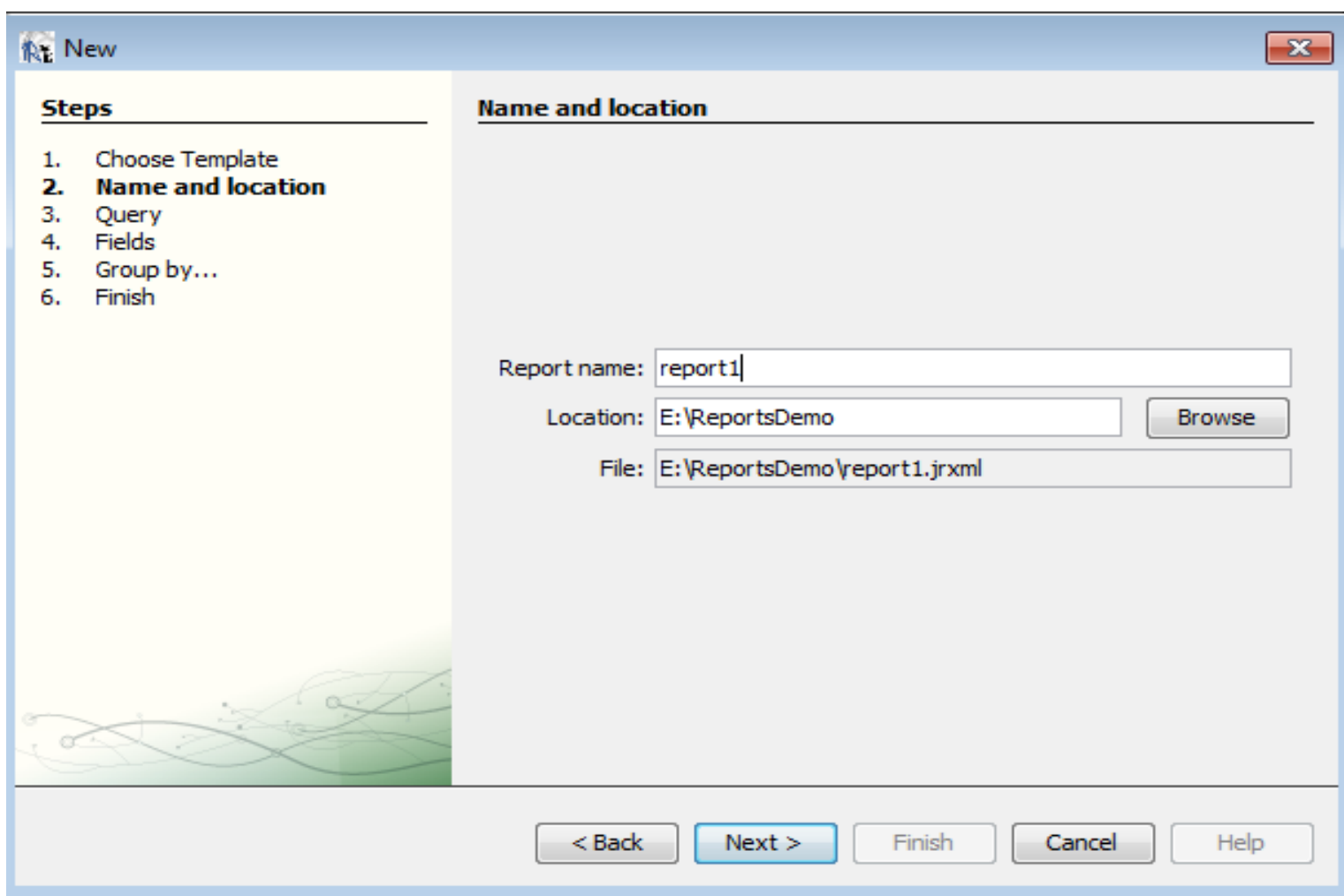

Give the report a file name and a folder to save it in. Then click next.

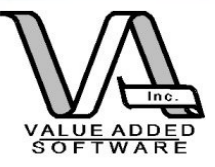

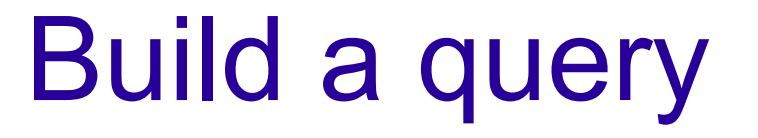

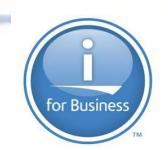

The basic challenge of any report writer/designer is that the end user **usually** needs to know something about the database schema and relationships in order to create valid queries.

JasperReports is no exception. You still need to know your SQL!

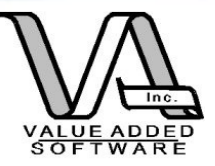

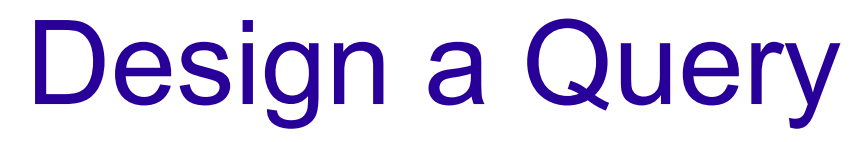

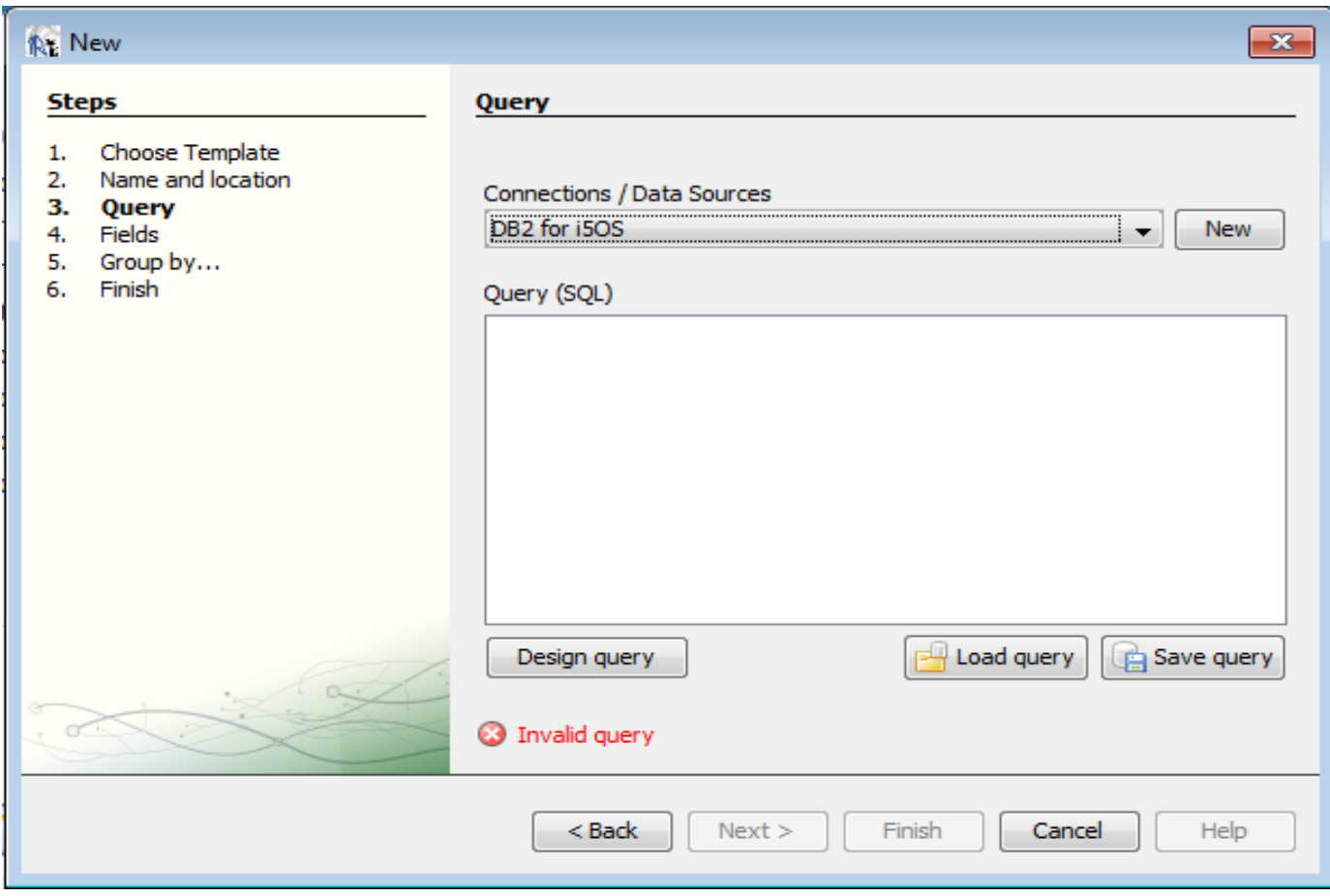

If you need to design a query click the "Design Query" button. If you have already designed a query then select it from the "Load query" button.

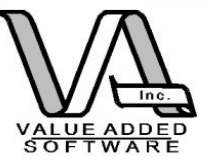

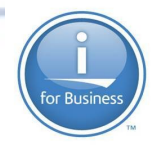

# Design Query Wizard

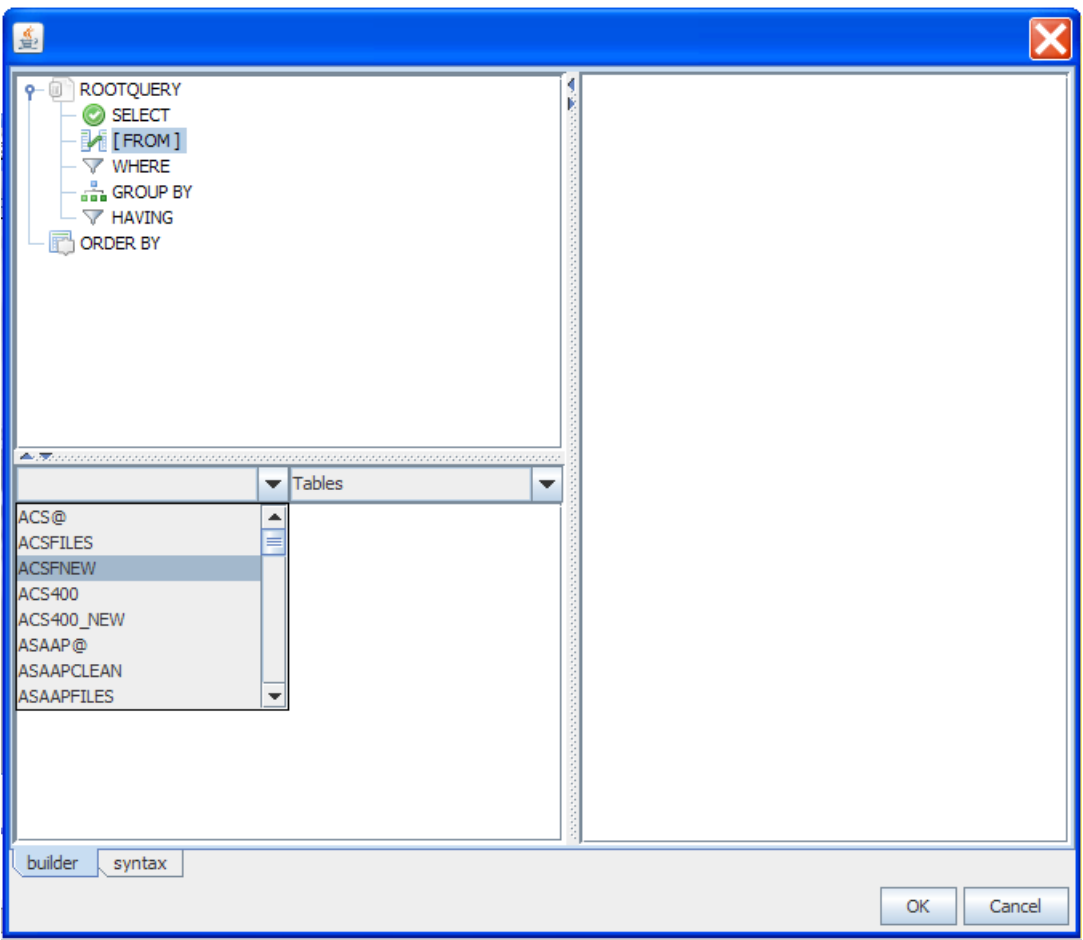

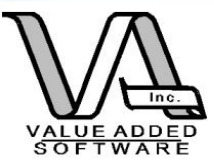

## Report Wizard - SQL

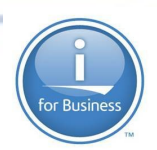

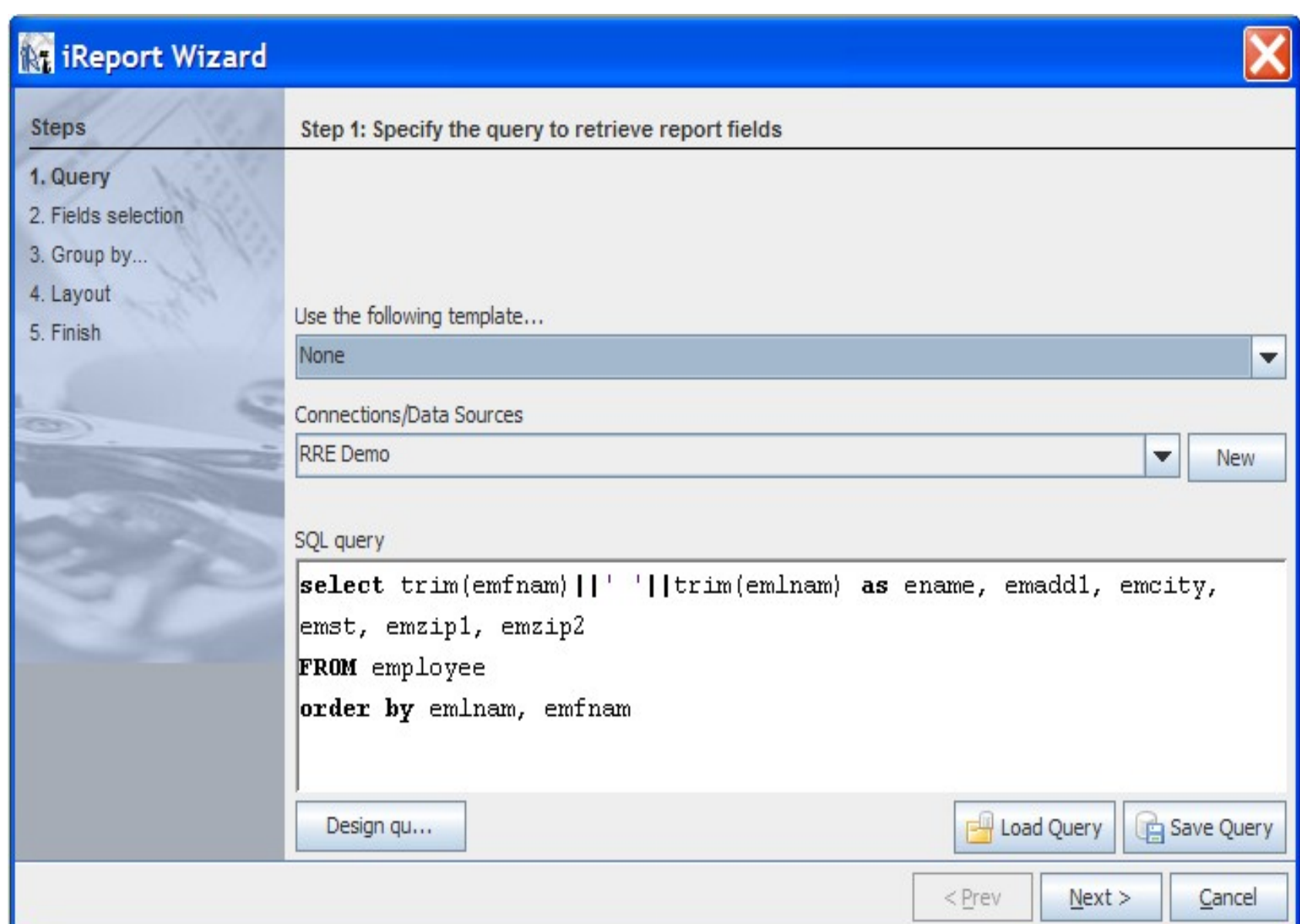

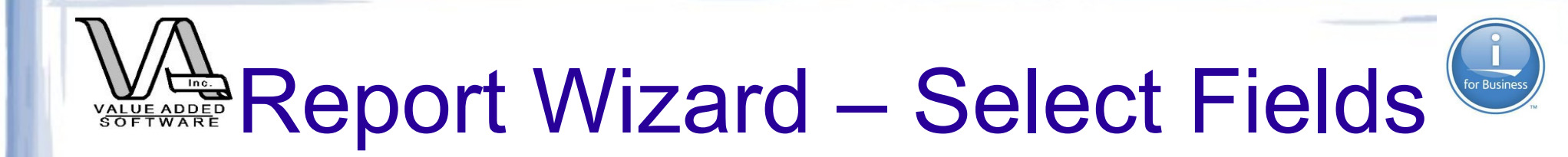

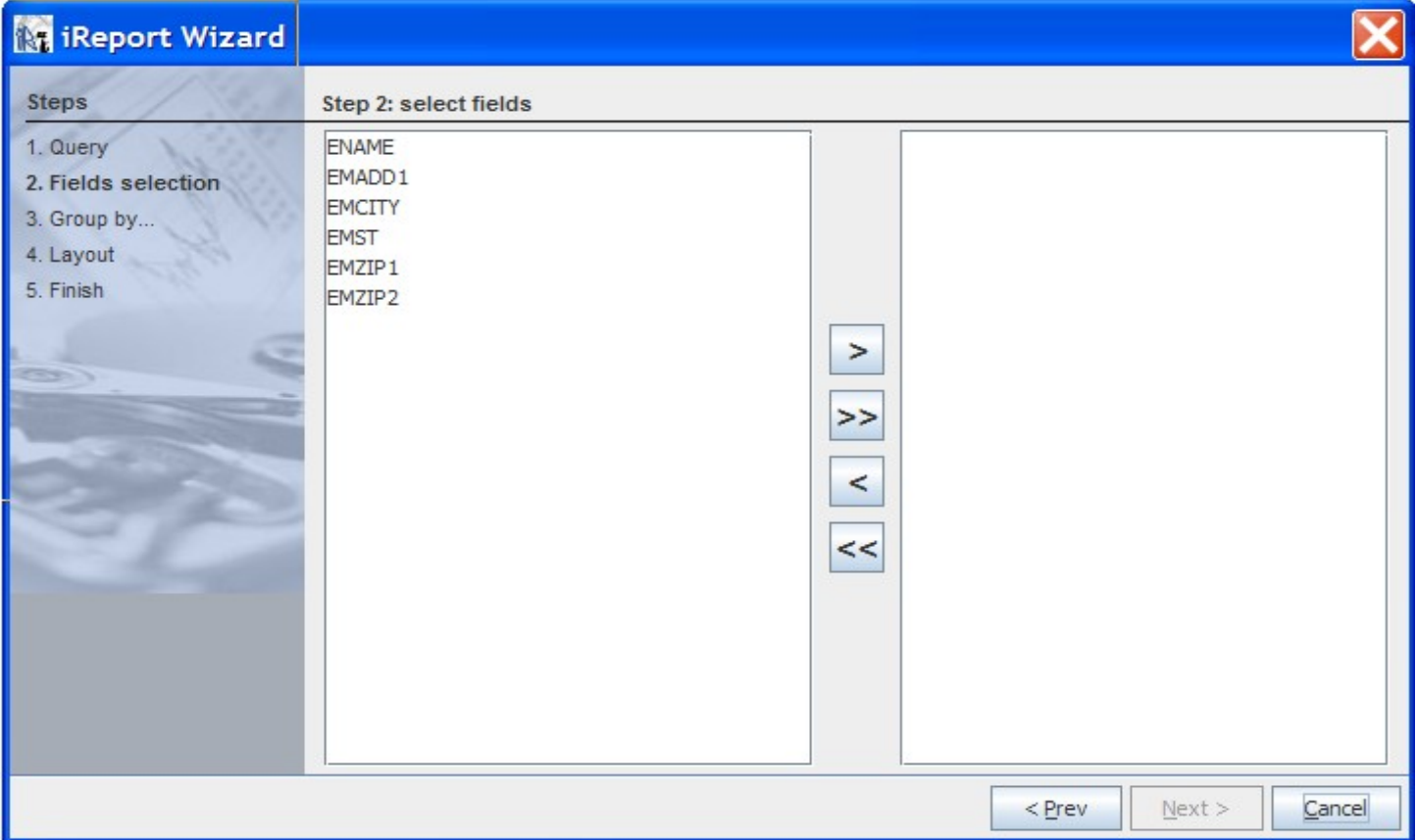
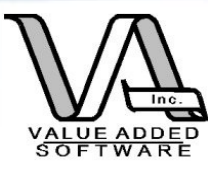

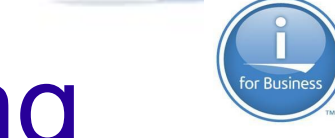

# Report Wizard – Grouping

If you have aggregation (count, min, max, etc) functions or want to break at certain groups, then add a group by clause to the SQL

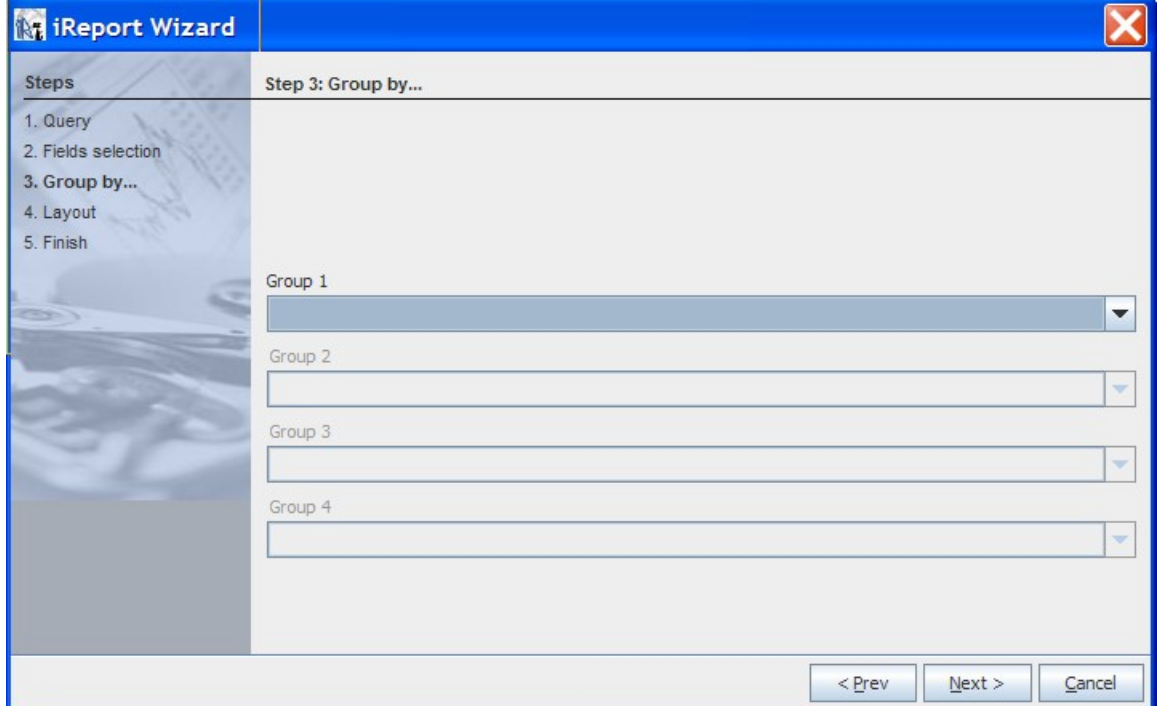

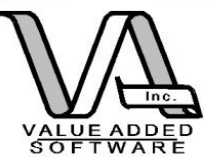

# Report Wizard – Choose layout

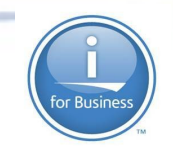

### There are several to choose from. The "classic" columnar report (more like a "form") or a tabular layout (multiple rows)

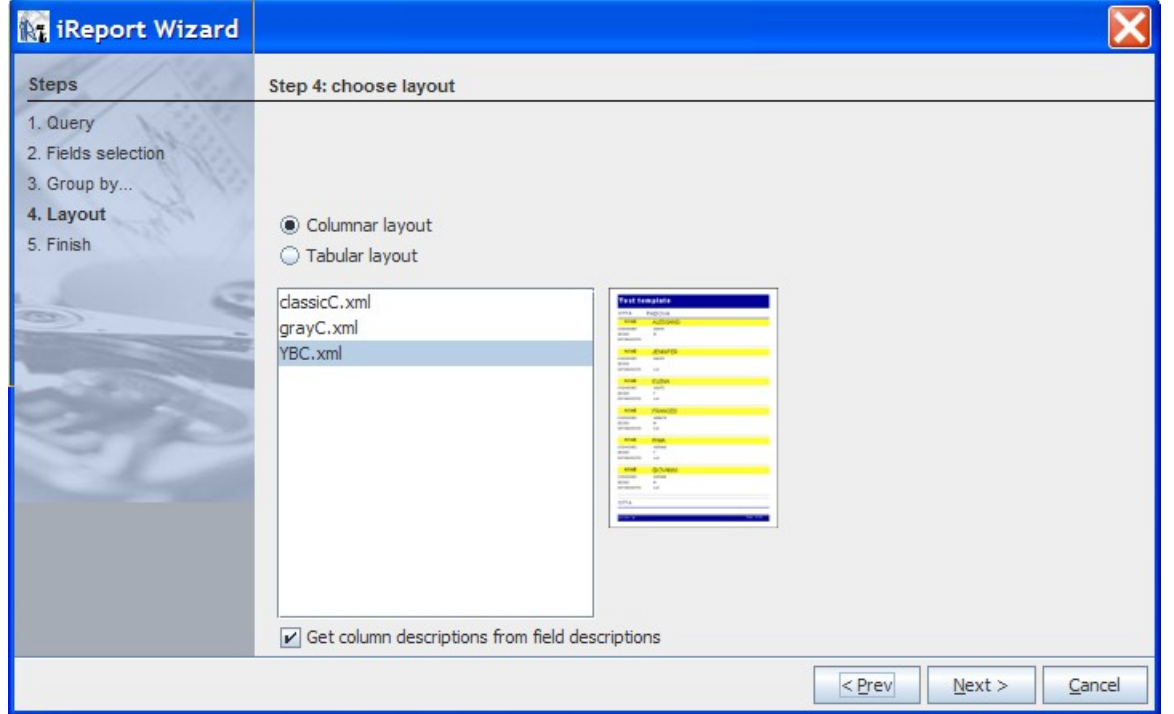

© 2014 Value Added Software, Inc [www.opensource4i.com](http://www.opensource4i.com/) <sup>38</sup>

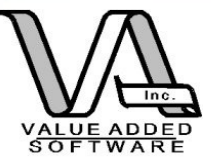

# Report Wizard - Finish

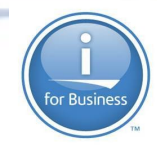

One useful option is to save the report as a "template" which you can use to retrieve settings in the first step of using the wizard in the future. This is handy for saving complex queries that may be reused.

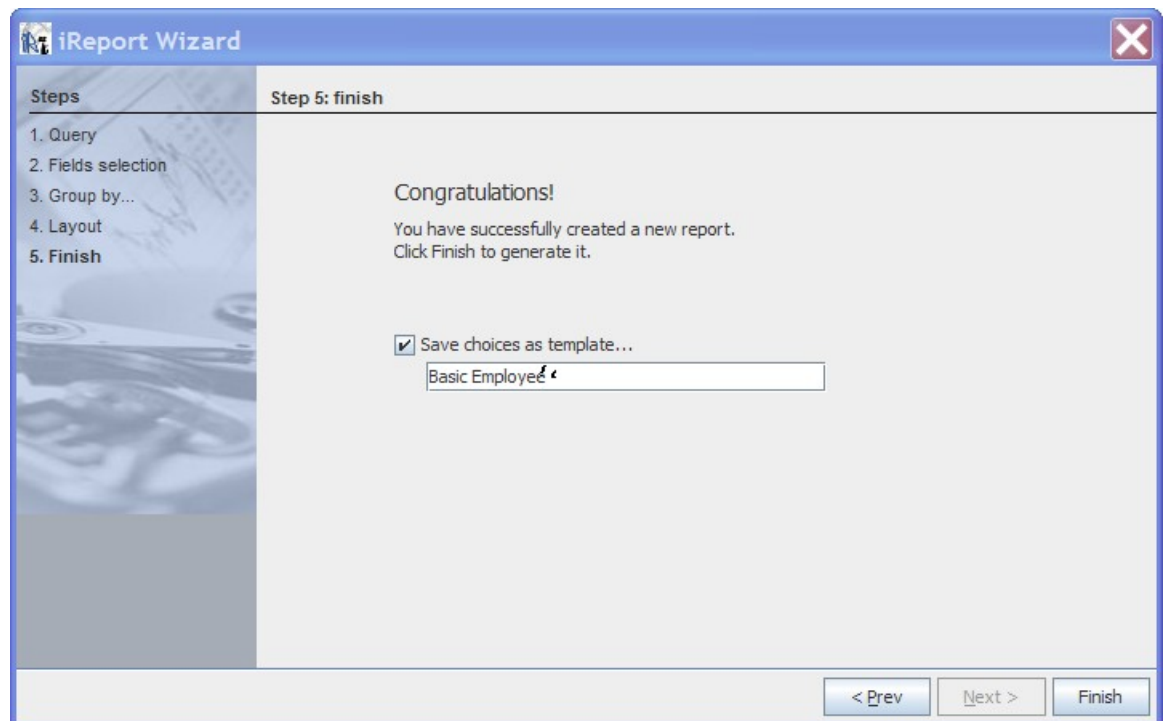

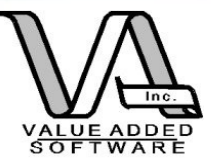

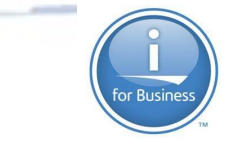

### Jasper Report - modify

#### The wizard will give you a basic form so you will probably want to modify the report title and column headings if nothing else.

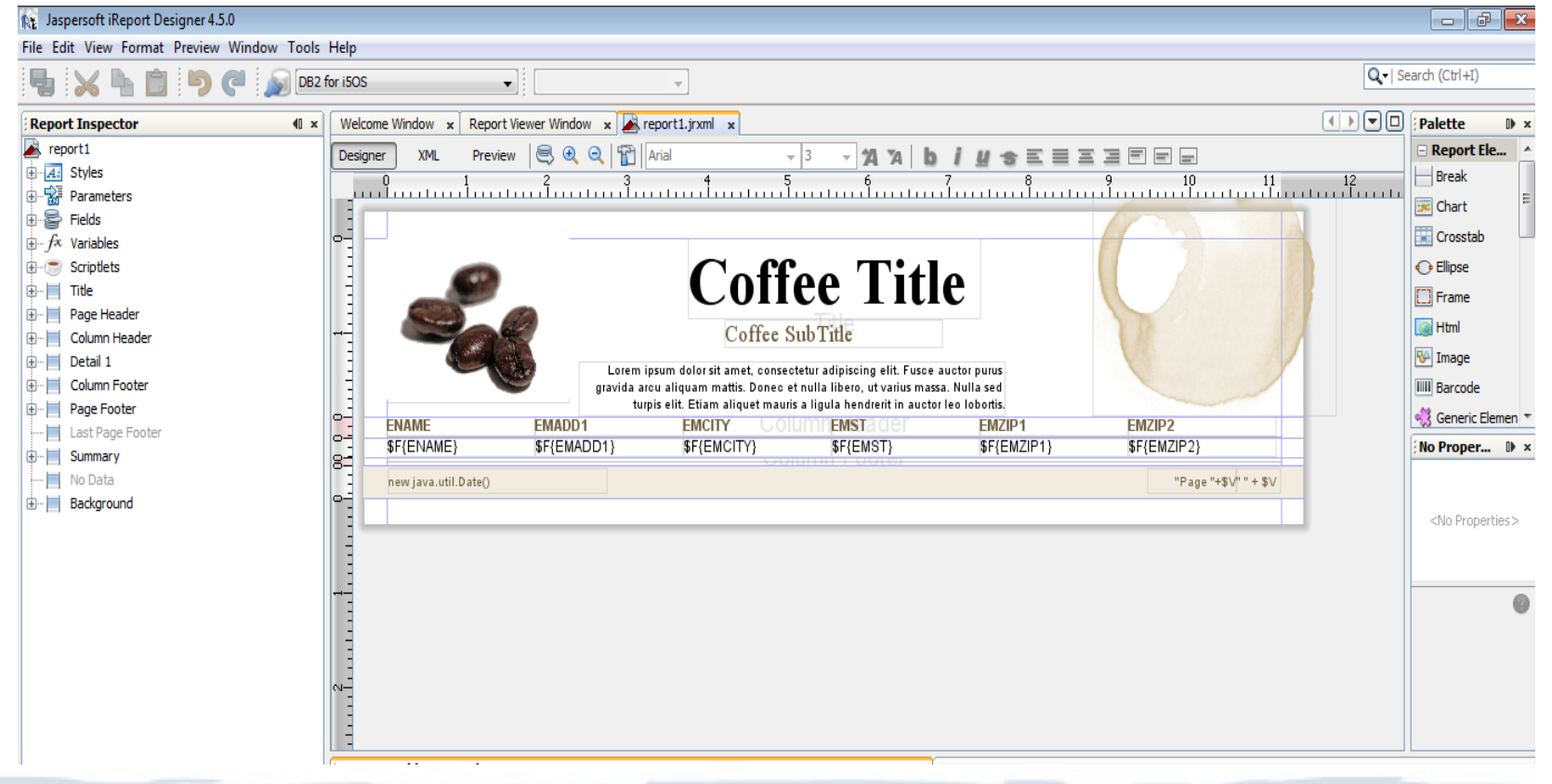

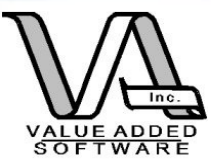

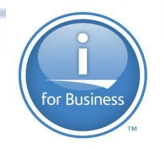

## Jasper Reports - Execute

You will need to save the jrxml file before you run the report primarily because Jasper will compile the report to a .jasper file. BOTH compiled and uncompiled reports can be used by RRE.

Jasper finally compiles down to a java object which is executed and produces the required output.

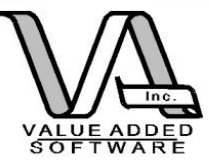

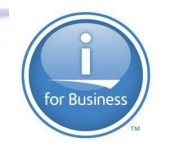

# Jasper Output Options

Jasper currently supports:

PDF XLS (ugly) **Text CSV RTF** ODF (Open Office et al) **HTML** 

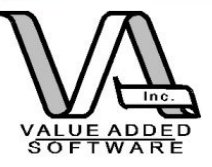

# Employee Listing Jasper - PDF

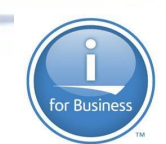

#### **Employee Listing**

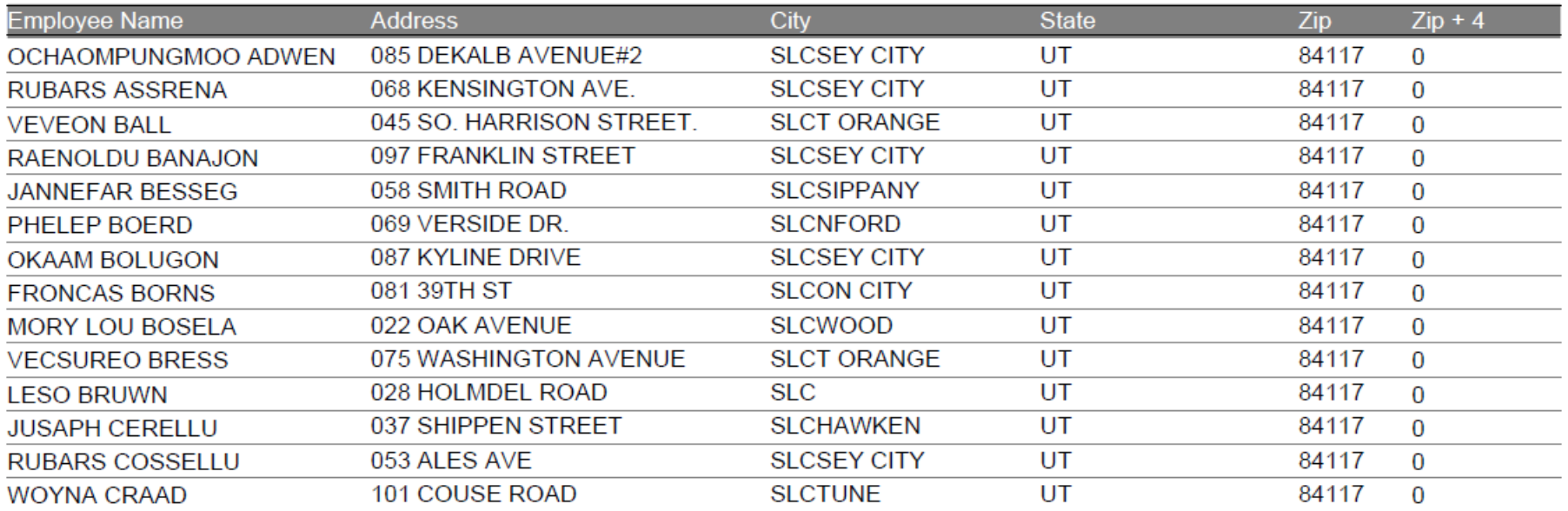

#### Isn't that lovely....

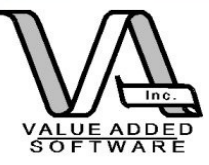

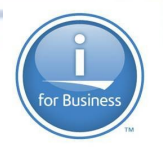

## Deployment Approaches

iText wrapper (as previously seen) (limited to currently wrapped methods)

iReport directly

Jasper Reports Server

Call from RPG: Jasper wrapper (RPG Report Engine – RRE)

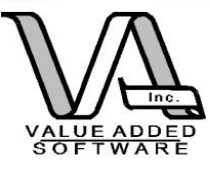

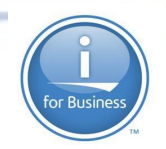

# JasperReports Server

- Web Based
- Centralized
- Individual and group security
- Easy Deployment
- User selected output options
- Runs under Tomcat (so it runs on i!)
- Download the free community edition at the [www.jasperforge.org](http://www.jasperforge.org/) site

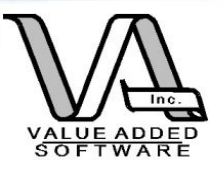

# Jasper Reports Server Deployment

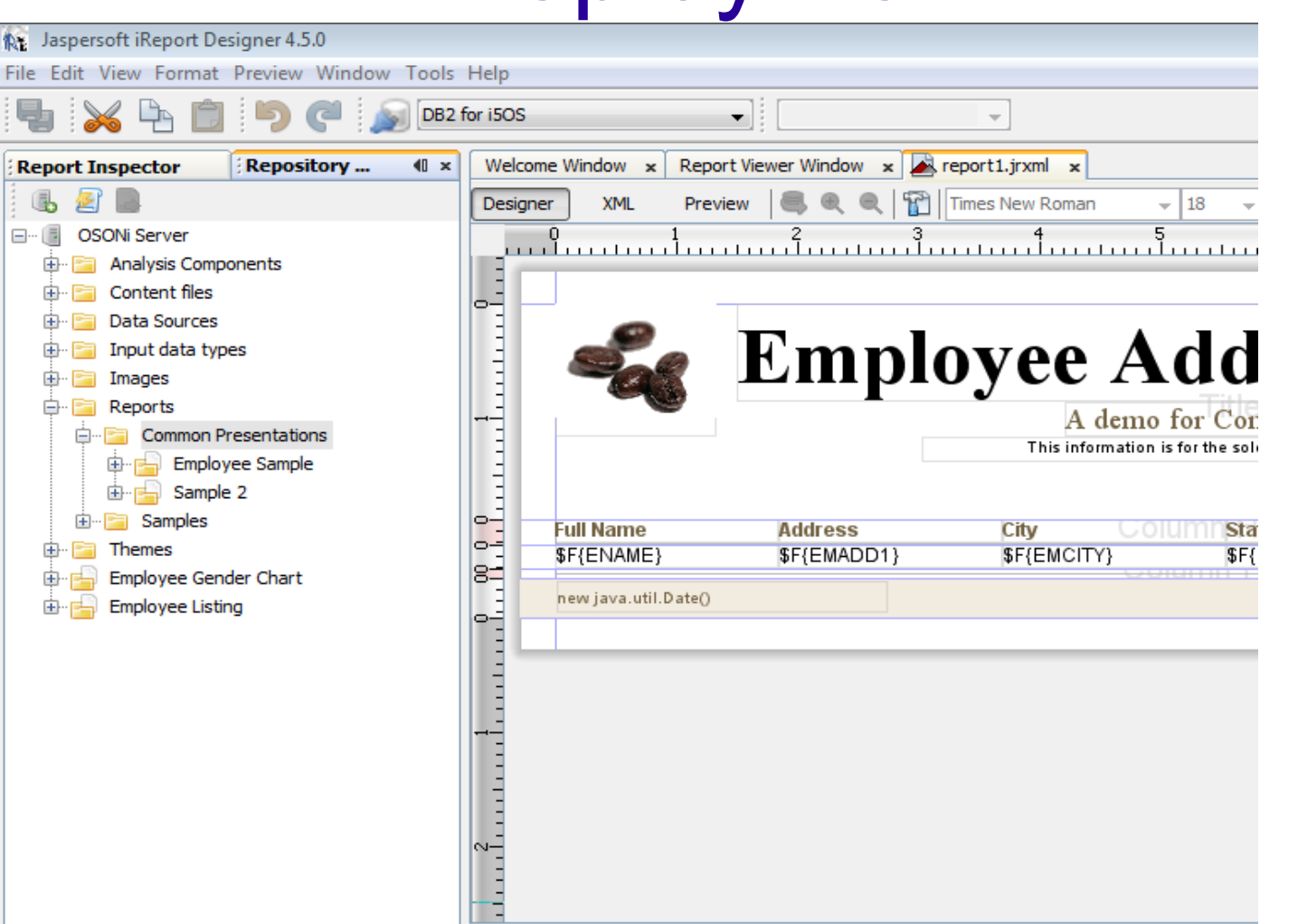

© 2014 Value Added Software, Inc [www.opensource4i.com](http://www.opensource4i.com/) <sup>46</sup> Select the JasperServer Repository view from the "Window" menu item. Navigate the repository tree to the location you want to add the report to. Right click and choose "Add" and select "JasperServer report

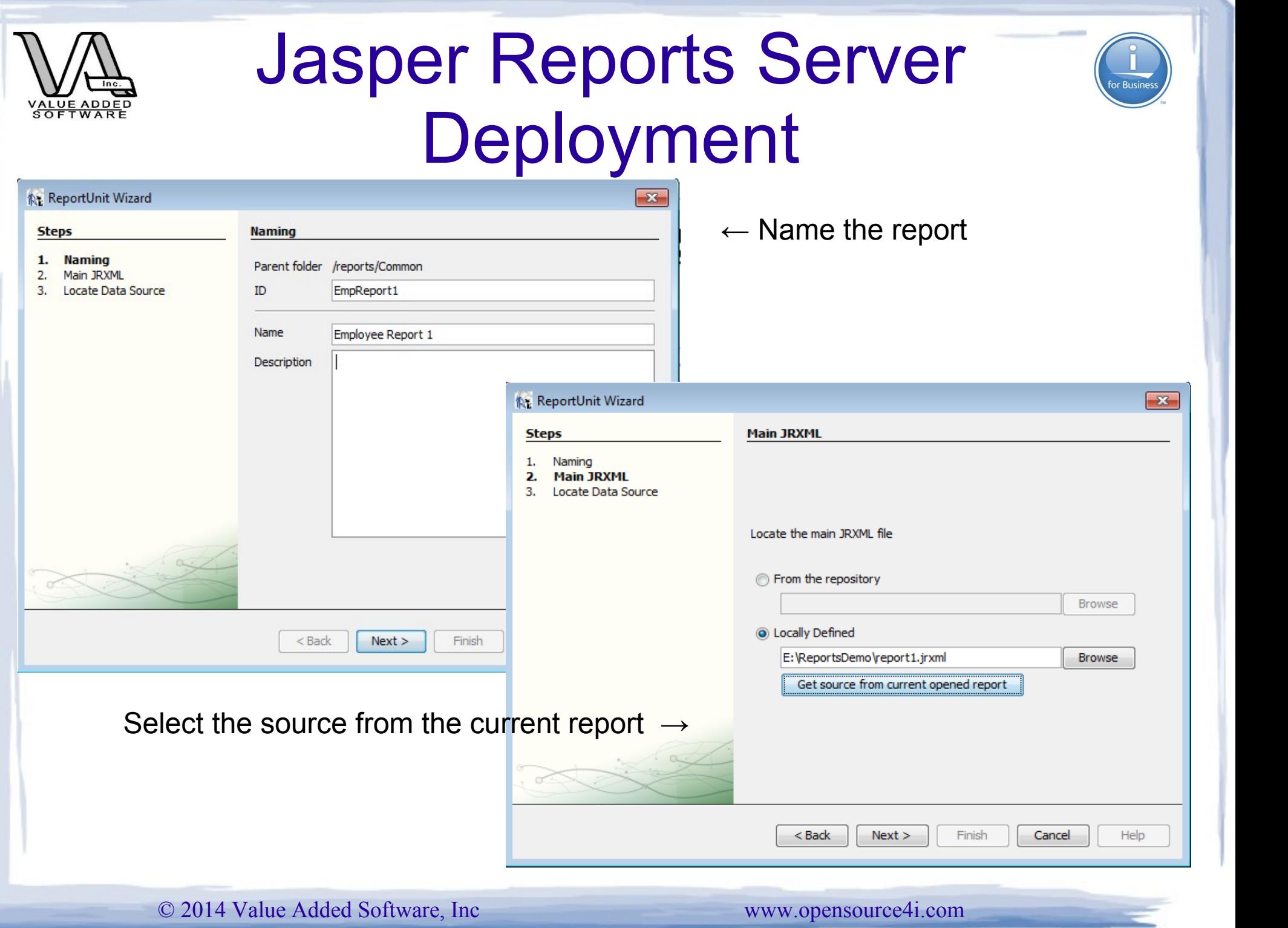

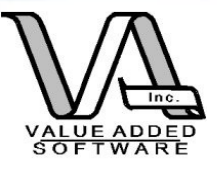

# Jasper Reports Server Deployment

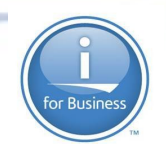

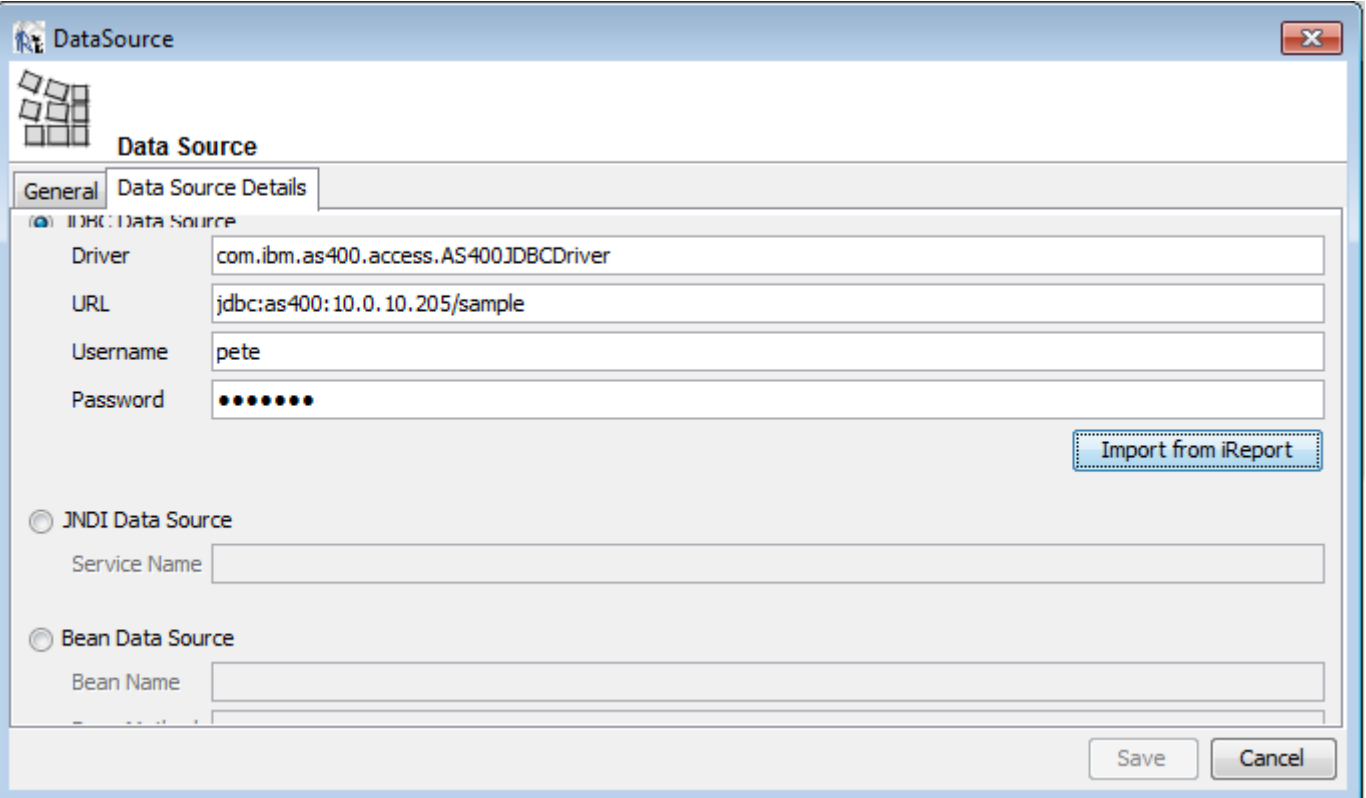

Choose a datasource by importing the datasource from current environment

JNDI would be a better choice....

© 2014 Value Added Software, Inc [www.opensource4i.com](http://www.opensource4i.com/) <sup>48</sup>

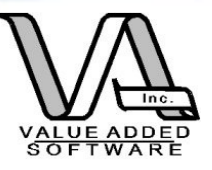

# Jasper Reports Server Deployment

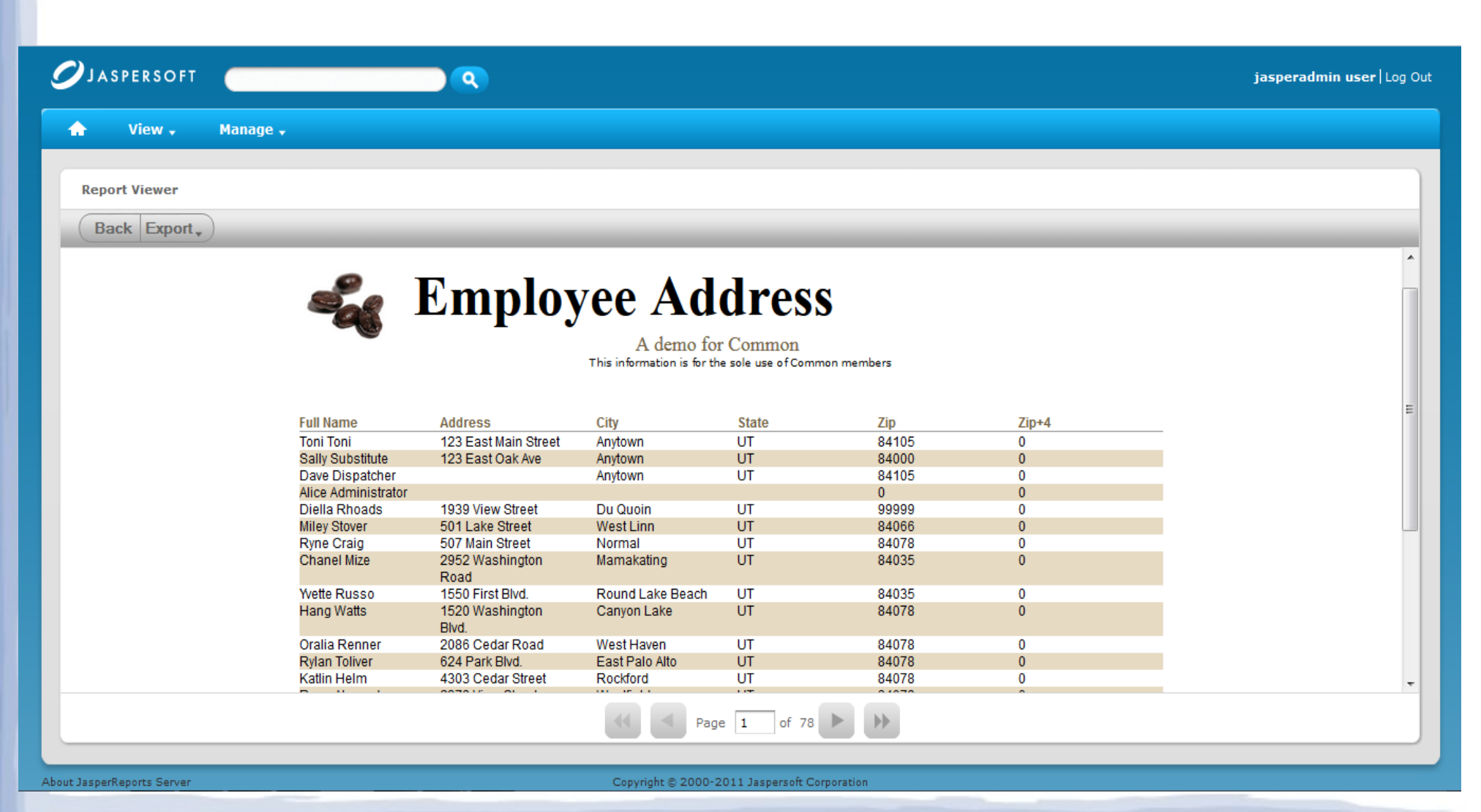

© 2014 Value Added Software, Inc [www.opensource4i.com](http://www.opensource4i.com/) <sup>49</sup>

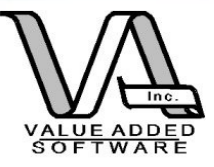

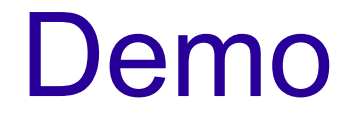

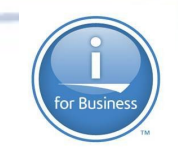

#### • Let's deploy and run our demo report on the JasperReports Server.

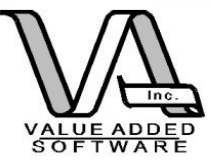

●

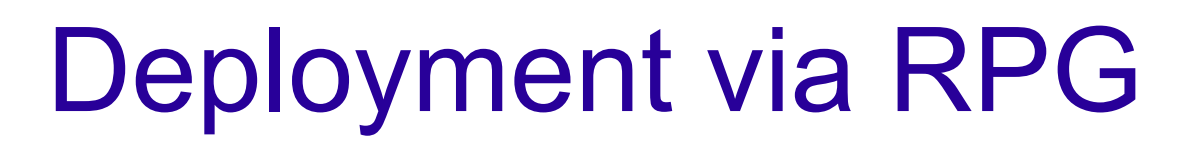

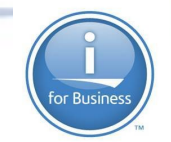

• Since JasperReports is a Java library, you'll need to wrap the java with RPG.

• Fortunately this has been done for you with the RPG Report Generator project.

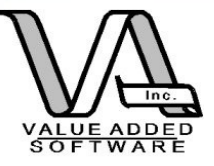

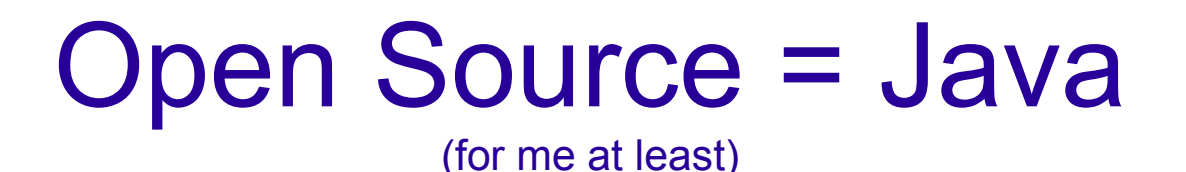

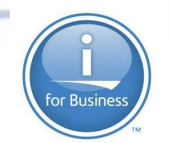

# Modernizing RPG applications Learn ILE RPG techniques

#### Don't **have** to learn JNI techniques (unless you need a method that hasn't been wrapped)

Do you have to learn Java? No! But, being familiar with it can make your life easier.

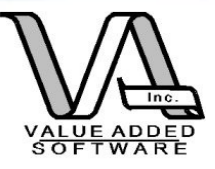

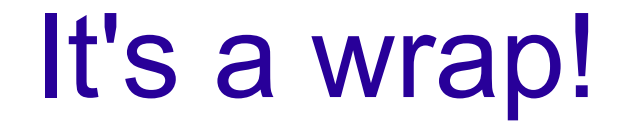

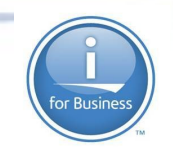

"Wrapping" is a method for interfacing between methods in API's. Either to simplify them or to make them more accessible in a specific language.

I use both approaches. I built an API with several wrappers in Java and then wrapped the wrappers in RPG.

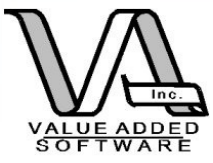

So is the RPG report generator a Java program or RPG?

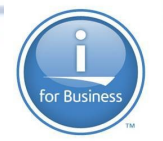

Both. I am wrapping Java with RPG.

#### Scott Klement does this with HSSFR (POI)

### Aaron Bartell does this with the RPG Chart **Engine**

(which inspired me to do the Report Engine)

Kudos to both of them for sharing their code!

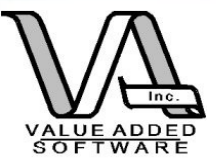

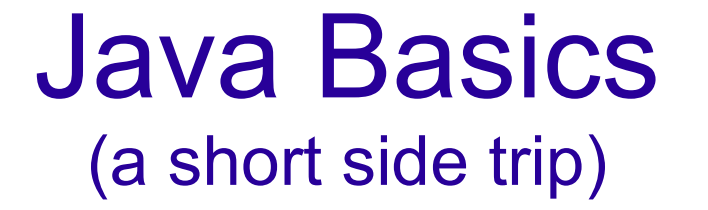

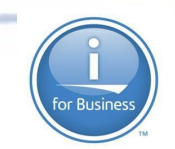

Dealing with objects.

Objects have both a way to store information and they have ways of acting on that information, both internally and externally.

Information is stored in "fields" (variables) in the object.

Fields are acted upon by "methods"

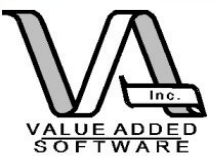

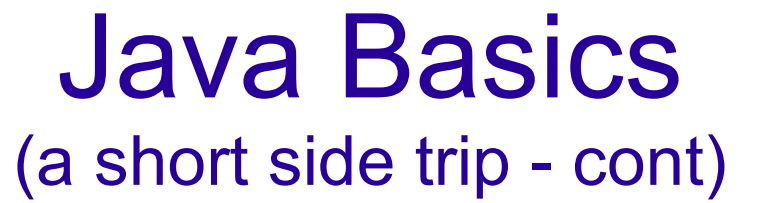

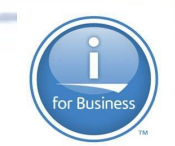

For example:

An " bank account" object might have fields to store account type, account number and a balance.

You might want to be able to add money (deposit), take money (withdraw) or just get a balance (these would be your methods)

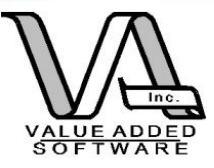

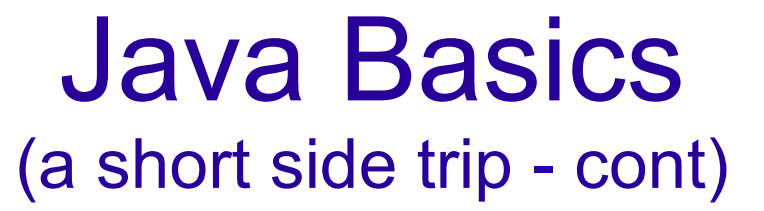

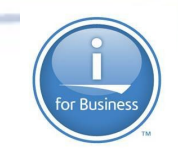

#### **// We have a list of the fields and one method (a constructor) shown here**

**public class** Account {

```
/**
 *
 \star /
String type;
String account;
private BigDecimal balance;
public Account(String type, String account) {
    // TODO Auto-generated constructor stub
    this.type = type;
    this.account = account;
    this.balance = new BigDecimal("0");
ો
```
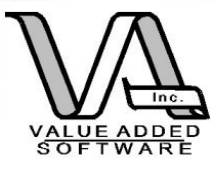

### Java Basics (a short side trip - cont)

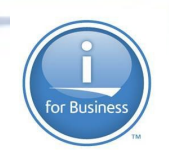

```
public boolean addMoney(BigDecimal deposit){
    boolean success = false;
```

```
this.balance.add(deposit);
// Maybe some DB I/O to update a table
```

```
return success;
```

```
public boolean takeMoney(BigDecimal withdrawal){
    boolean success = false;
```

```
this.balance.subtract(withdrawal);
// Maybe some DB I/O to update a table
```
**return** success;

}

}

}

**public** BigDecimal getBalance(String type, String number){

```
return this.balance;
```
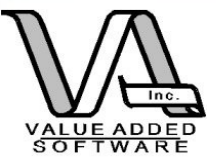

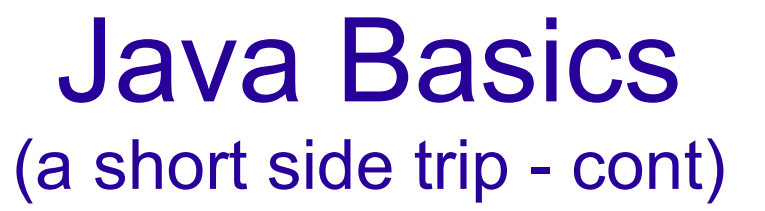

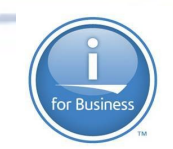

Generally, the class represents a "blueprint" for how the object works in the world. Rarely do we act on the classes themselves. In most cases we create and "instance" of the class which will be unique during it's lifetime.

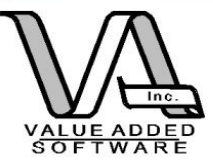

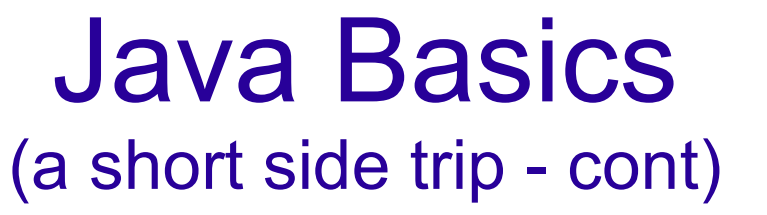

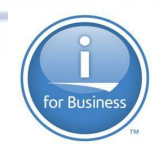

So, rather than acting on the account class itself, we create an instance of it with the "new" operator which returns us a fresh object, built on our blueprint. e.g.

Account pete = new Account("checking","123345")

This constructs an instance of a checking account with account # 12345 and a balance of zero (my usual balance...)

Basically the thing is built in memory and referenced in our programs with the variable name "pete".

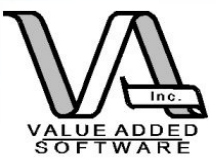

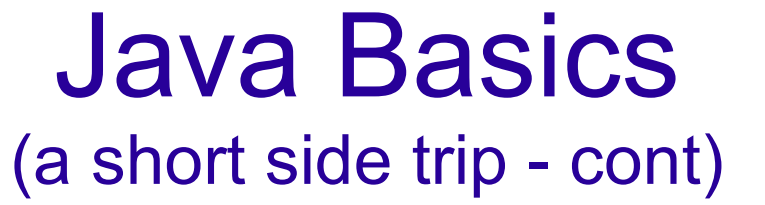

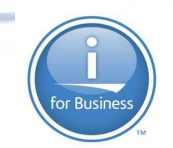

#### Now that we have an object, we can act on it.

Account pete = new Account("checking","123345");

BigDecimal mydeposit = new BigDecimal("20.00");

boolean OK = pete.addMoney(mydeposit);

BigDecimal mybalance = pete.getBalance();

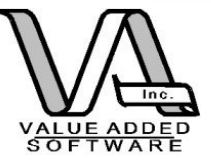

Example (Java – Java)

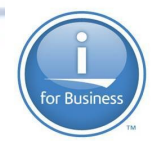

(sometimes called a "convenience method")

#### **// Main print routine for both Jasper within class Generator**

**public boolean** printReport(Connection pConnection, String reportName, String reportOutput, HashMap reportParams, String outputFormat, **boolean** compileFirst, String engine ) {

**boolean** success = **true**;

```
if(engine.toUpperCase().equals("JASPER")){
```
 JasperPrint jasperPrint = returnReportPrint(pConnection, reportName, reportParams, compileFirst);

```
File out = new File(reportOutput);
```
.......

}

**return** success;

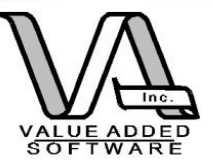

# Example (Java to Java)

**public boolean** iEmailReport(String sender, String recipient, String reportName, String reportOutput,HashMap reportParameters, String outputFormat, **boolean** compileFirst, String engine)

```
{
               Connection aConn = null;
               boolean success = true;
               aConn = setConnect();
               success = printReport(aConn, reportName, reportOutput, reportParameters,
outputFormat, compileFirst, engine);
               if(success){
                     try {
                           _smtpHost = _props.getProperty(SMTP_HOST);
                         EzMailer.sendMessageAttach(_smtpHost,
                                     sender, recipient,
                                     "Your report completed normally", "Your report " + reportName 
+ " ran and completed normally and is located here: " + reportOutput + "." + outputFormat,
                                     reportOutput + "." + outputFormat);
                    } catch (MessagingException e) {
                         // TODO Auto-generated catch block
                         e.printStackTrace();
                    }
               }
               disconnect(aConn);
               return success;
}
```
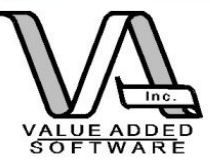

# Example (Java to Java)

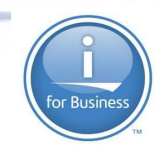

**public boolean** iEmailCompiledReport(String sender, String recipient, String reportName, String reportOutput, HashMap reportParameters, String outputFormat, String engine){

```
boolean success = true;
```
}

```
success = iEmailReport(sender, recipient, reportName, reportOutput, 
reportParameters, outputFormat, false, engine );
```

```
return success;
```
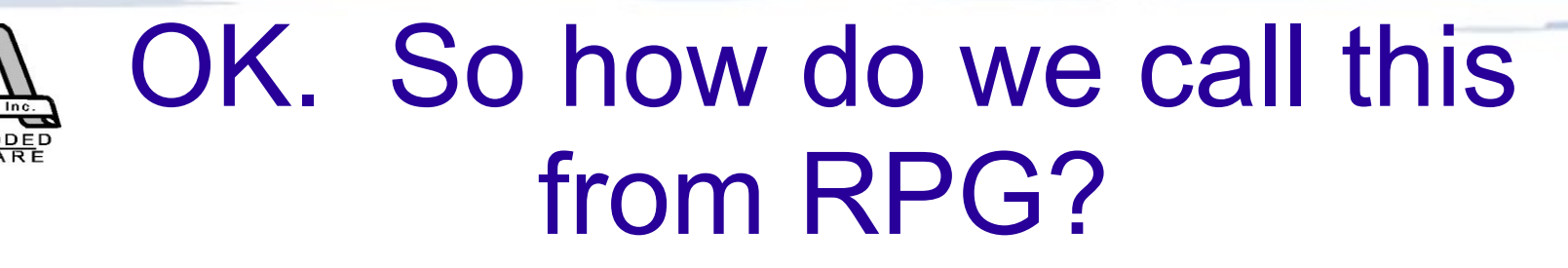

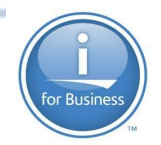

All Java programs run within a Java Virtual Machine. IBM has built an interface between the Java world and the RPG world so when an RPG program references a Java program the JVM is invoked (if the current job doesn't have one running). The RPG program invokes Java constructors to build the objects within the JVM and then provide pointers to the objects in the JVM so that they can be found and used by the RPG programs.

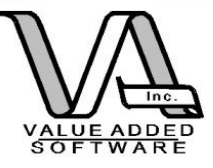

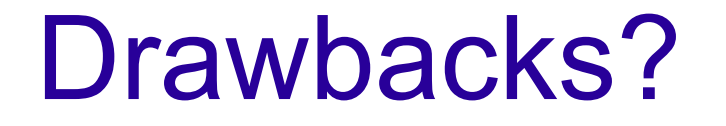

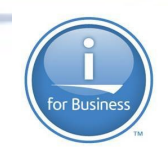

The construction of the JVM is I/O and memory intensive so there is a "warm up" period.

The two worlds are basically oblivious to each other so normal garbage collection of objects that are no longer in use in the Java world does NOT happen automatically.

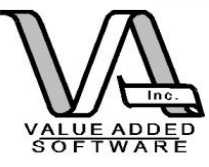

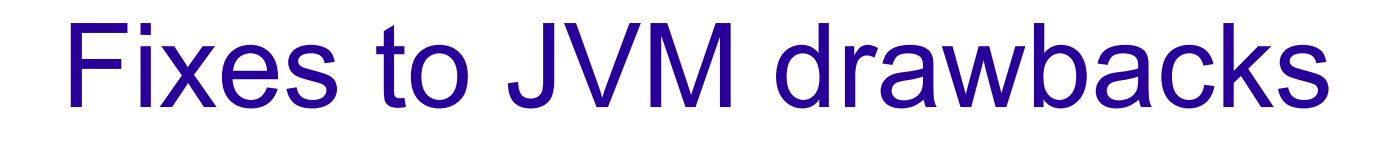

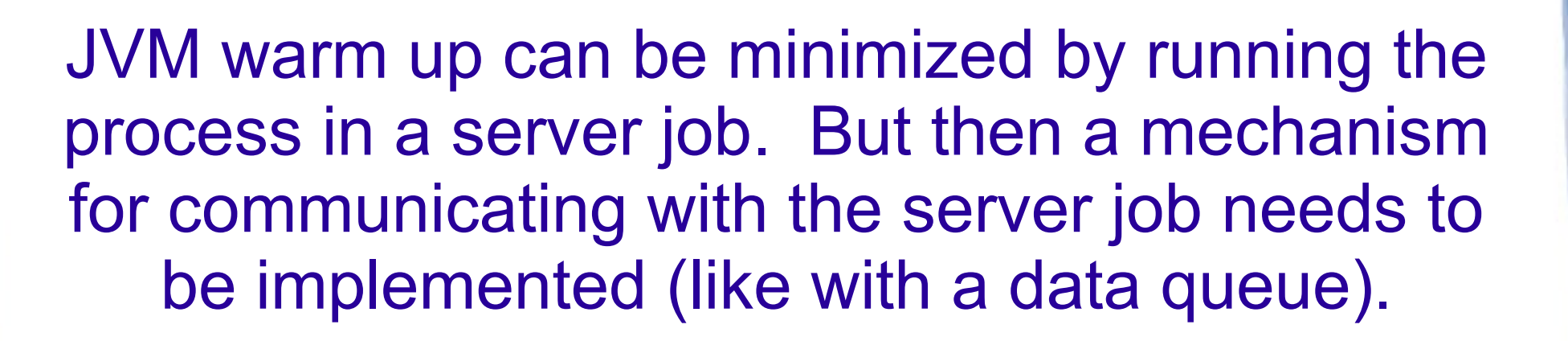

There are some callable routines that can "clean up" after calls to Java objects are made. These are already part of RRE

(but you need to code additional ones if you decide to wrap more Java methods)

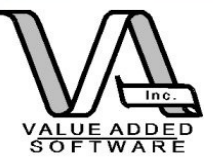

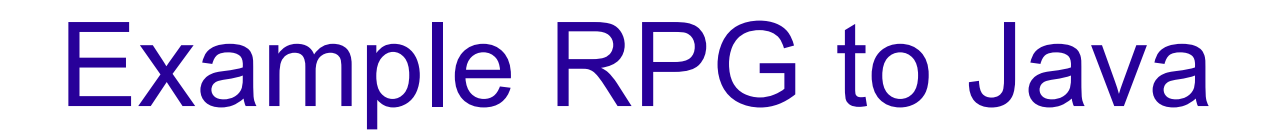

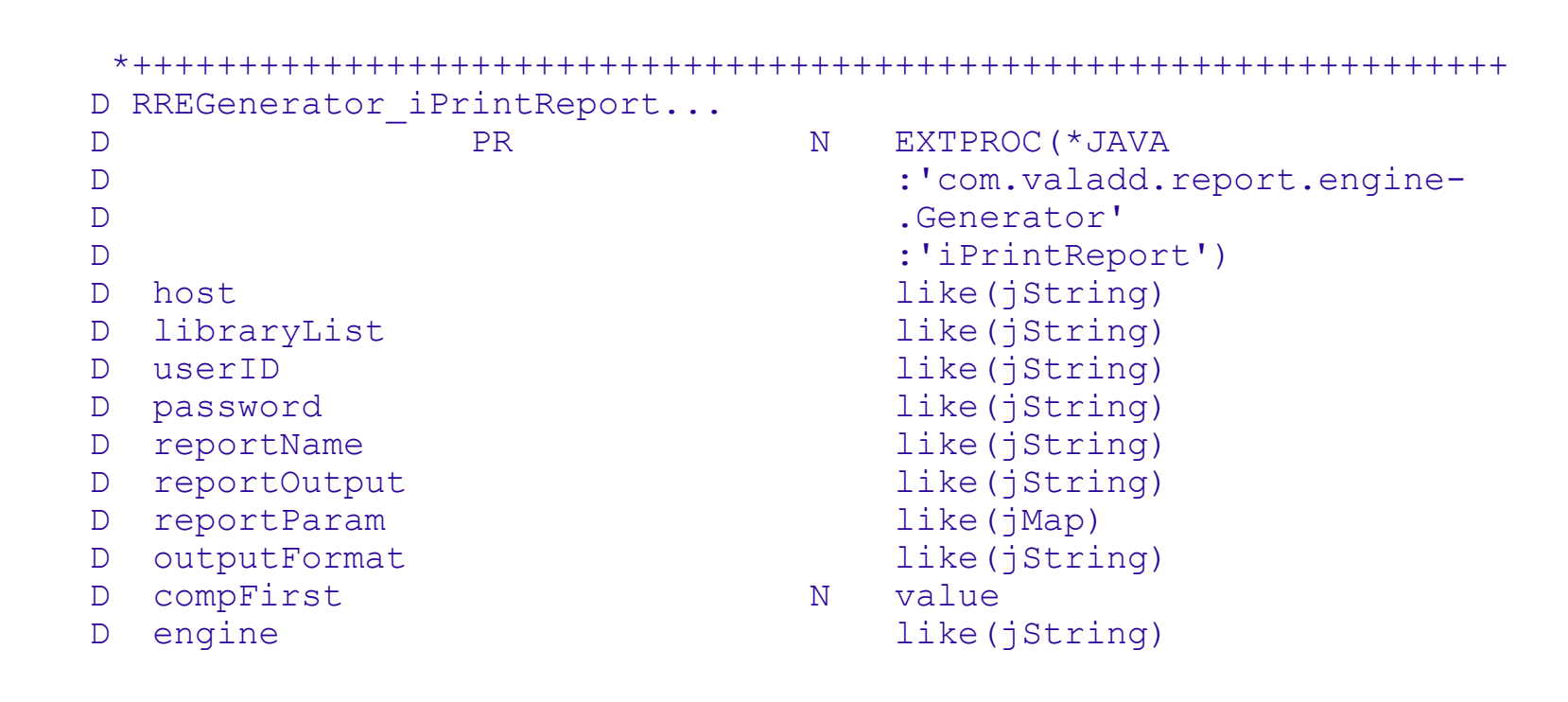

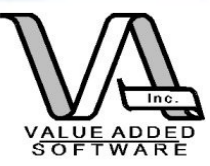

# Plus an RPG convenience wrapper

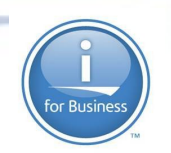

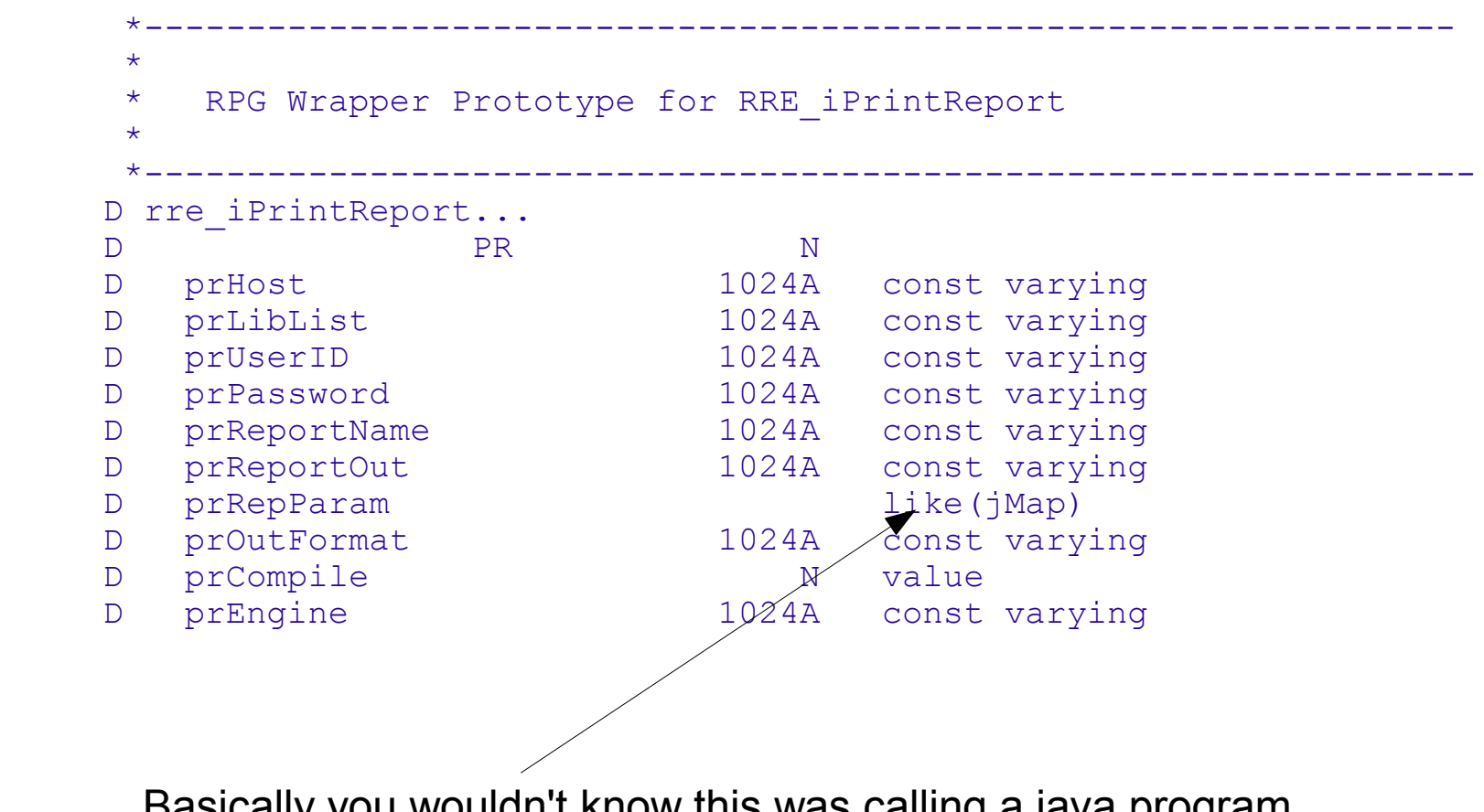

Basically you wouldn't know this was calling a java program except for this. You might be able to find an alternative...

© 2014 Value Added Software, Inc [www.opensource4i.com](http://www.opensource4i.com/) <sup>69</sup>

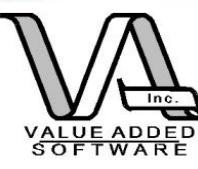

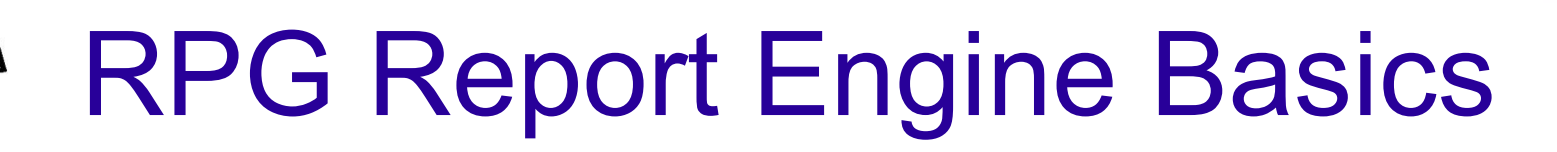

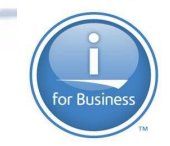

### Both Jasper and BIRT are supported.

#### Same API for both reports to keep it simple (for now)

### The only difference? How each report is designed.

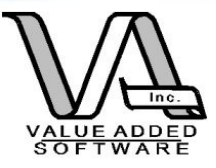

### RRE API

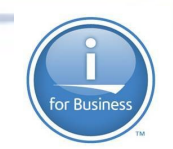

Variations on a theme: Two basic api's: 1. Print the report with output going to the IFS 2. Print the report and email it. Two different report types for Jasper: (ignored for BIRT) Compiled (.jasper) Uncompiled(.jrxml)

> The result is 4 "flavors" of api's: Email or not. Compiled or not

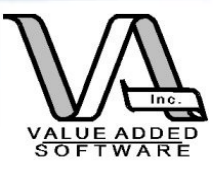

### Parameters passed to RRE API

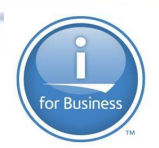

For the **most** basic API, printReport we need the following:

- An SQL Connection object (handled for you automatically if you want)
- The full path and name of the report file (with extension)

Full path and file name for the output (extension will be added automatically) Report parameters (as a Java HashMap) Compile indicator (true/false boolean) Report type: Jasper or BIRT
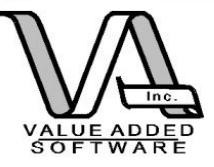

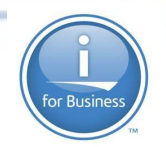

### Convenience methods

In RPG the easiest approach is to let RRE handle your connection to DB2 using the RRE properties file. Then you can use the convience methods to run each report.

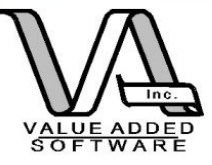

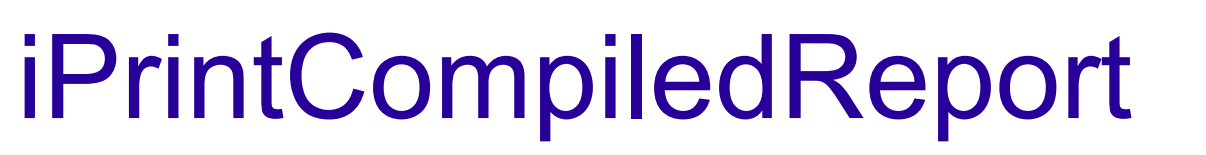

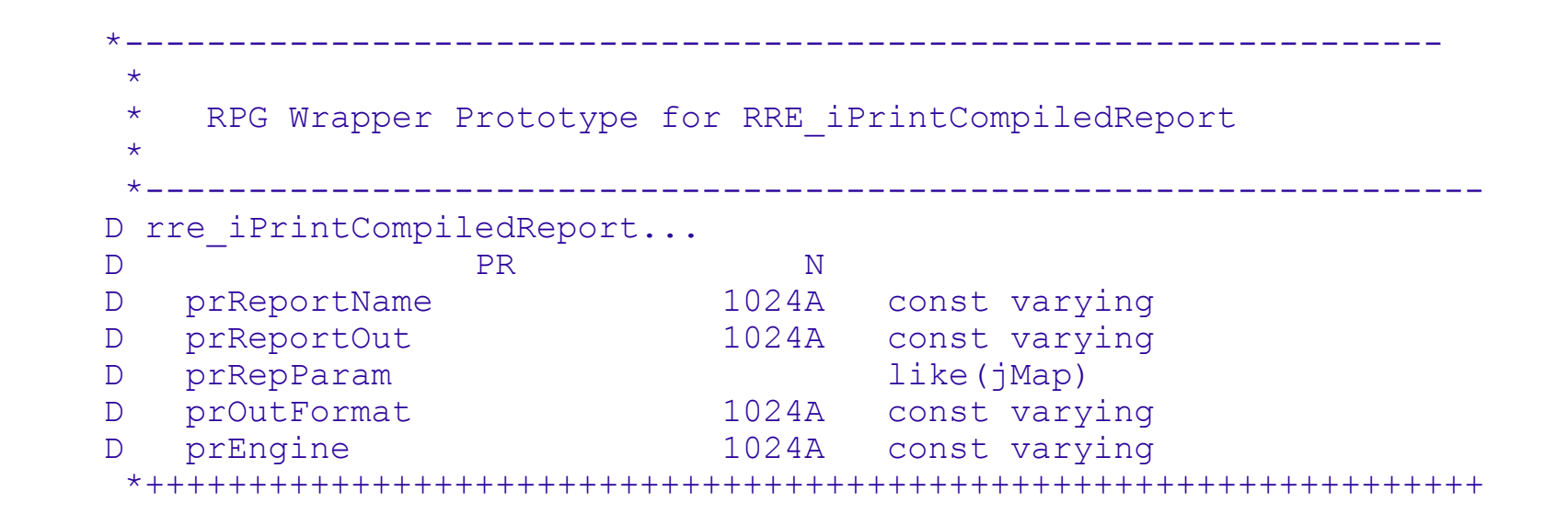

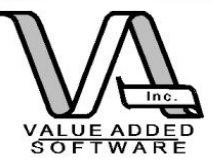

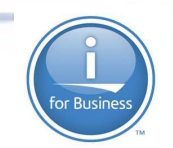

## RRE components

### Prototypes are in RRE\_H.rpgle

### Actual procedure interfaces are coded in RRE.rpgle

© 2014 Value Added Software, Inc [www.opensource4i.com](http://www.opensource4i.com/) <sup>75</sup>

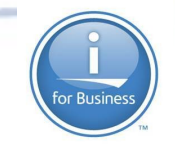

# Example of RPG wrapper for Java procedure

```
P rre iPrintCompiledReport...
P B B EXPORT
   D rre iPrintCompiledReport...
D PI N
   D peReportName 1024A const varying
   D peReportOut 1024A const varying
   D peRepParam like(jMap)
    D peOutFormat 1024A const varying
   D peEngine 1024A const varying
   D success s S N
   D gen s s like(RREGenerator)
   \mathbb{D} /free
       gen = new_RREGenerator();
       // For convience convert RPG strings to string objects to pass
      lReportName = new String(peReportName);
      lReportOut = new \overline{S}tring(peReportOut);
      lOutFormat = new String(%trim(peOutFormat));
      lEngine = new String(peEngine);
      success = RREGenerator iPrintCompiledReport(gen: lReportName:
                                   lReportOut: peRepParam:
                                  lOutFormat: lEngine);
      rre freeLocalRef(gen);
       return success;
     /end-free
 P E
```
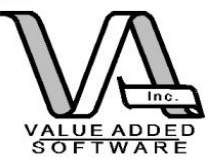

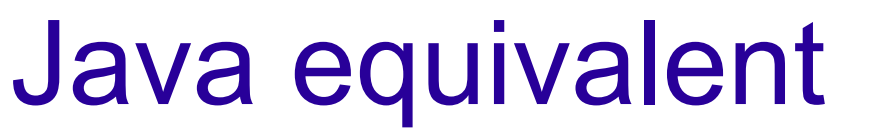

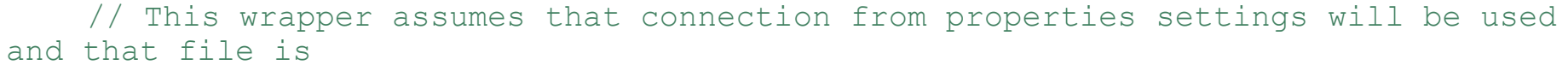

// is a compiled .jasper file (needs no compiling)

**public boolean** iPrintCompiledReport(String reportName, String reportOutput, HashMap reportParameters, String outputFormat, String engine){

> Connection aConn = **null**; **boolean** success = **true**;

 $aConn = setConnect()$ ;

```
success = printReport(aConn, reportName, reportOutput, reportParameters,
outputFormat, false, engine );
```
disconnect(aConn);

**return** success;

}

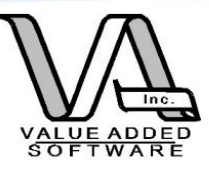

## RPG Example

#### /free

rre begin object group(100);

ReportName = '/rre/reports/templates/employee listing with Parms.jasper';

ReportOut = '/rre/reports/output/employee listing with parms 2 test8';

 $l$ ReParam = new jMap();

 $lTempMap = new jMap()$ ;

 $lkey = new String('selectZip');$ 

// Maybe this should be a BigDecimal

lvalue = new jInteger(84078);

lTempMap = rre jmap put(lReParam:lkey:lvalue);

OutFormat = %trim(OutputType);

```
 Engine = 'jasper';
```

```
success = rre iPrintCompiledReport(
```
ReportName :ReportOut

:lReParam

:OutFormat :Engine);

rre end object group();

 $*inlr = *on;$ 

/end-free

© 2014 Value Added Software, Inc [www.opensource4i.com](http://www.opensource4i.com/) <sup>78</sup>

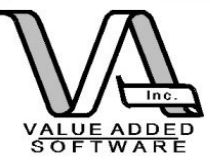

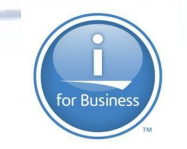

## What we didn't cover

Most reports have parameters that are passed to it. RRE does accommodate the passing of parameters to the reports. You could have a web front end or a green screen front end that captures the values and passes them RRE.

The challenge in using parameters in reports isn't in the running of them, it is in the design.

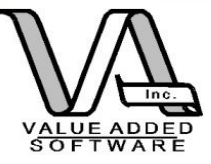

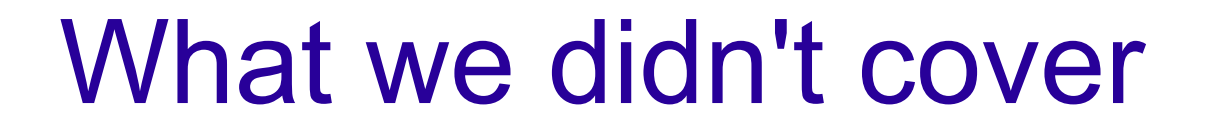

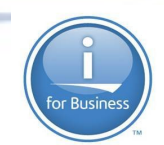

Sub reports

Perhaps a future session is needed dealing only with the iReport report designer.

© 2014 Value Added Software, Inc [www.opensource4i.com](http://www.opensource4i.com/) <sup>80</sup>

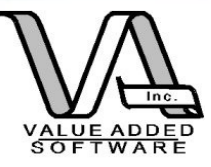

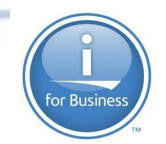

## Thanks! Questions?

### Pete Helgren Value Added Software, Inc. [pete@valadd.com](mailto:pete@valadd.com)

### Code samples and the complete RRE package is available here: http://www.opensource4i.com